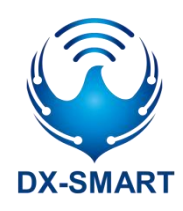

Version: 2.2

Date: 2022-01-06

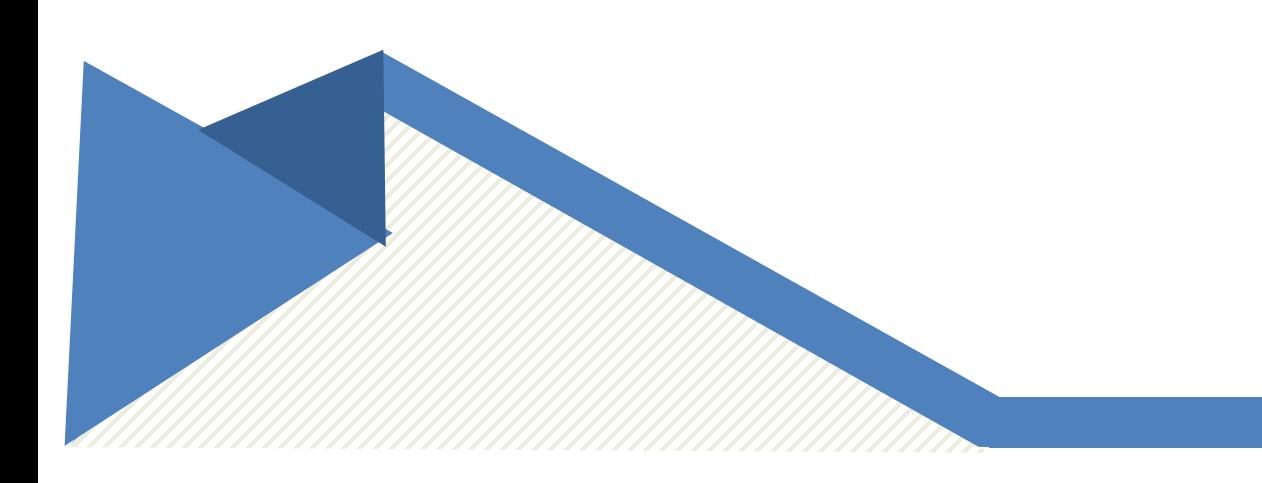

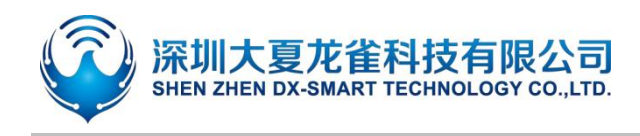

# **Update Record**

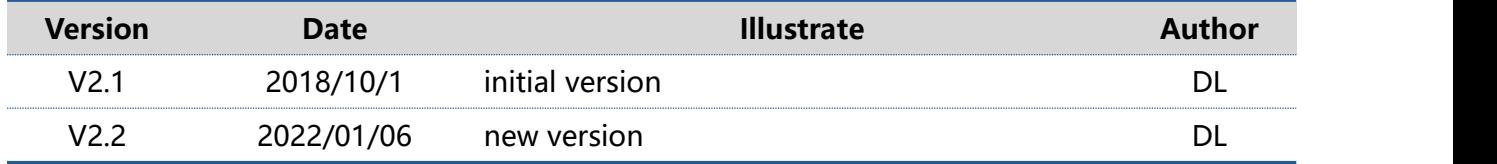

# **Contact Us**

## **Shenzhen DX-SMART Technology Co., Ltd.**

Email: sales@szdx-smart.com Tel:0755-29978125 Web: www.szdx-smart.com Add: Room 601, Block A1, Huafeng Zhigu, Hangkong Road, Baoan District, Shenzhen

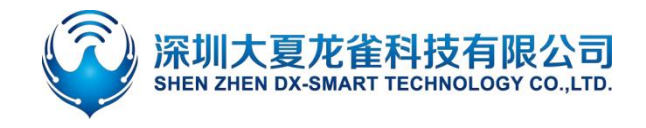

#### **Contents**

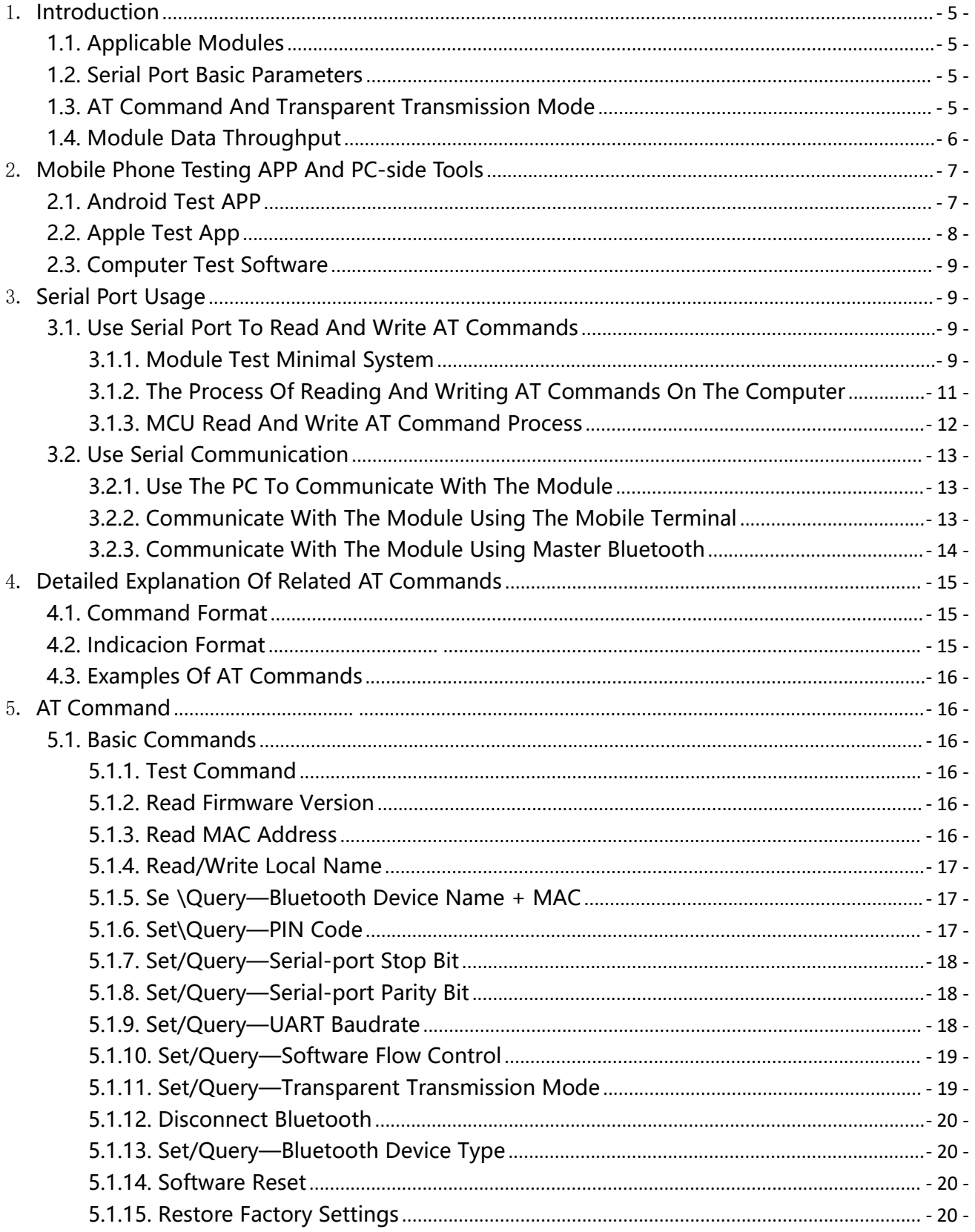

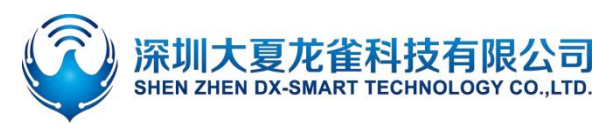

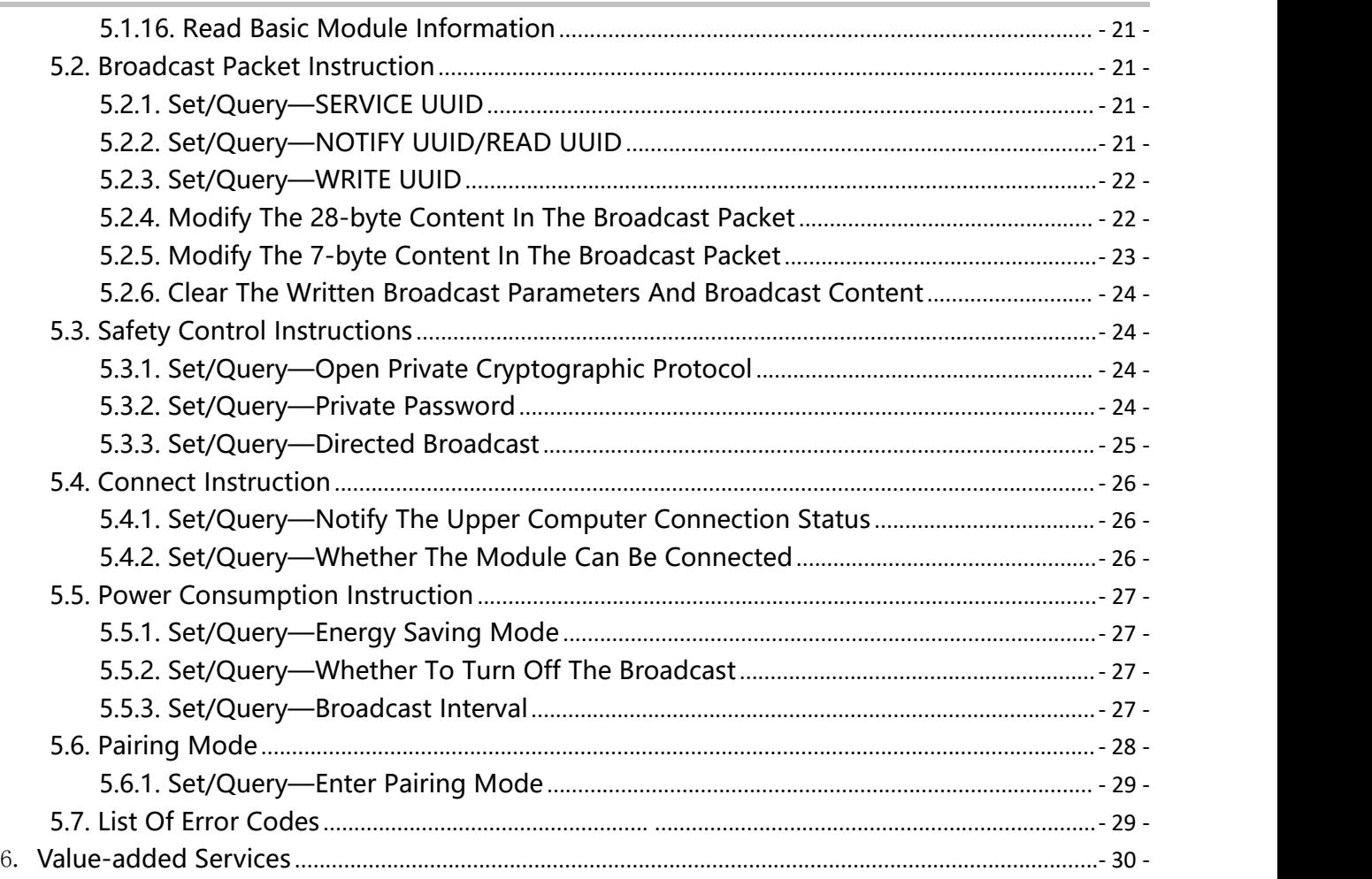

### **Picture index**

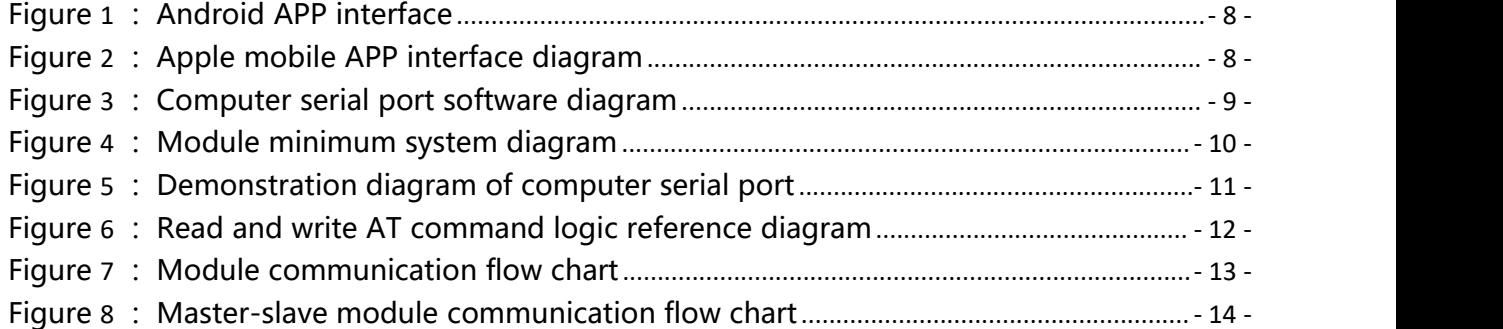

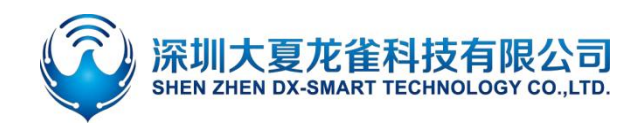

# 1. **Introduction**

DX-SMART Technology DX-BT04-XX series Bluetooth module has SPP3.0+BLE4.2 Bluetooth protocol, and the module has built-in standard serial port protocol. Data can be exchanged with the mobile terminal, PC terminal, and main device terminal through the module serial port, and the module parameters can be configured and modified using AT commands. Thereby, the device can join the Internet of Things at a very low cost and at a very fast speed, making the device more convenient and intelligent.

## **1.1. Applicable Modules**

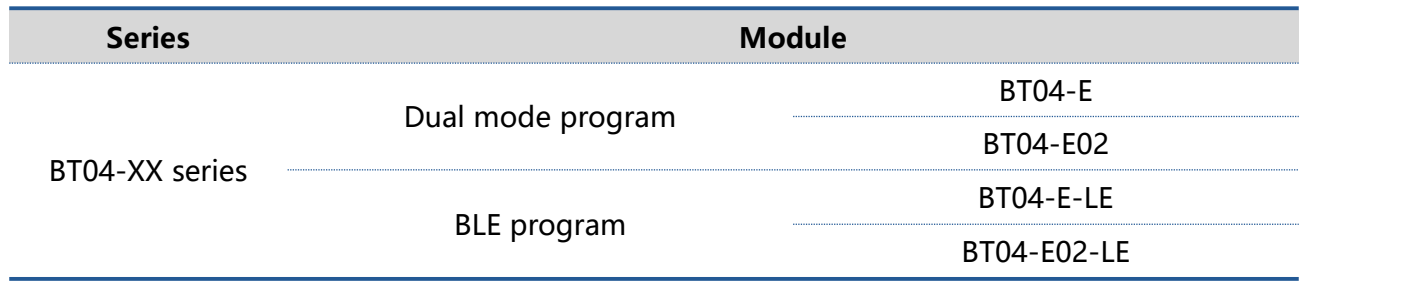

## **1.2. Serial Port Basic Parameters**

- Module serial port default parameters: 9600bps/8/n/1 (Baud/Data /No Parity/Stop Bits)
- Module supports software flow control
- Module BLE UUID: SERVICE UUID: FFE0

#### NOTIFY UUID: FFF1 WRITE UUID: FFF2

# **1.3. AT Command And Transparent Transmission Mode**

- AT command mode : When the module is not connected by other devices, it is in command mode and can respond to commands.
- Transparent Transmission Mode: After other devices are connected to the module, they

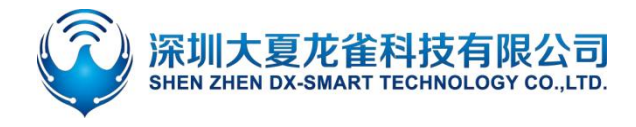

are in transparent transmission mode, and data transmission can be started at this time.

# **1.4. Module Data Throughput**

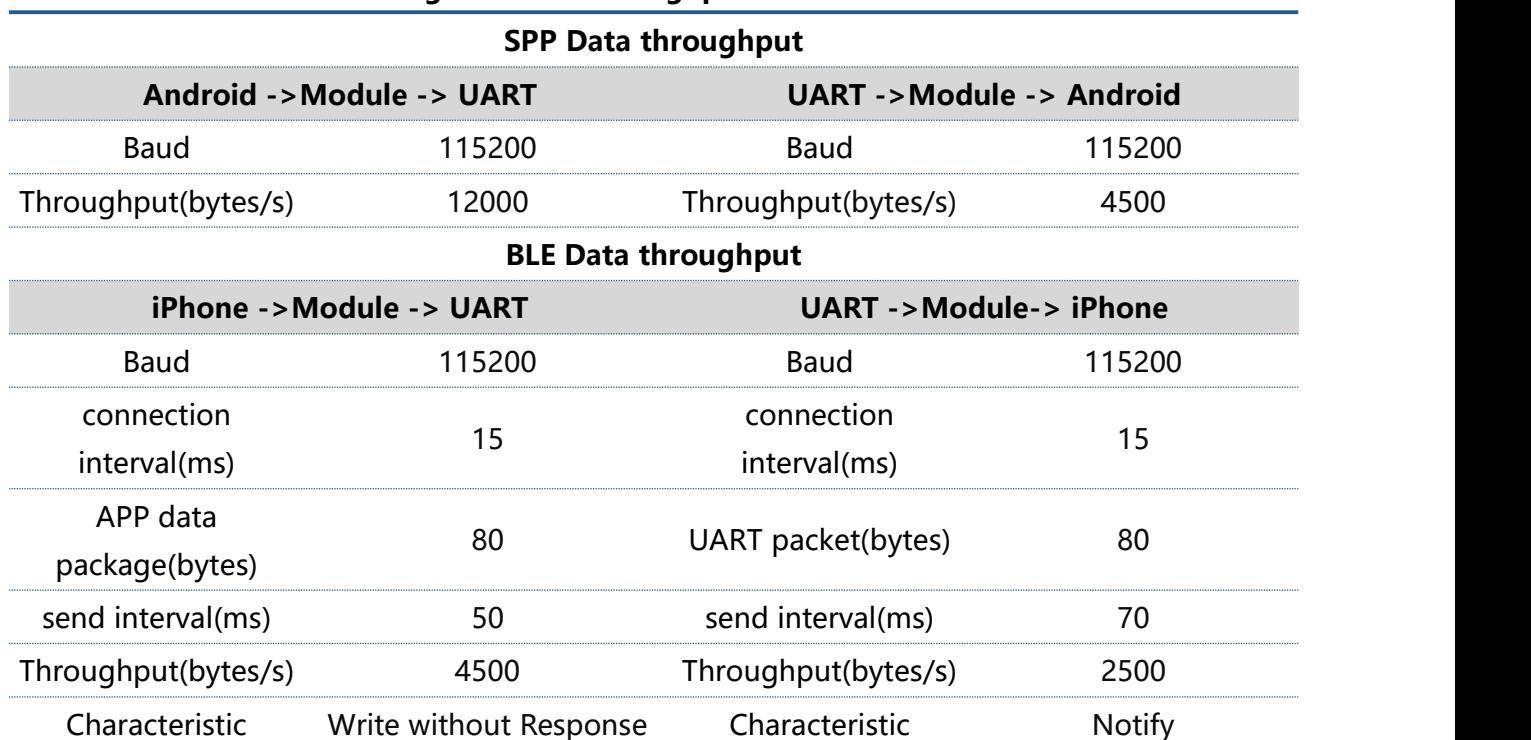

#### **Table 1:Dual Mode Program Data Throughput**

#### **Table 2:BLE Program Data Throughput**

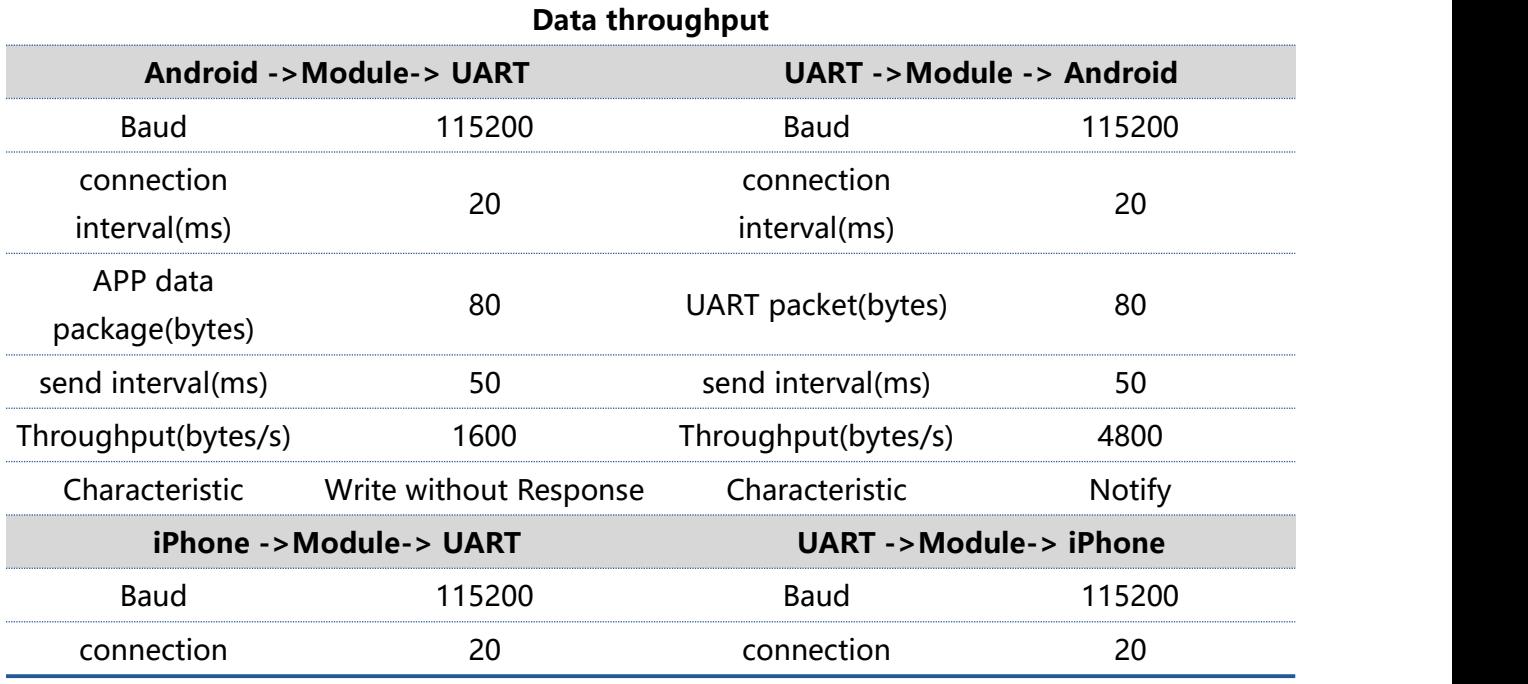

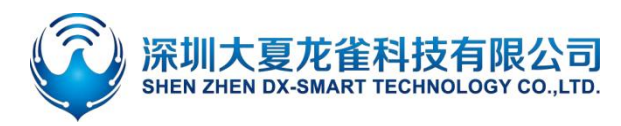

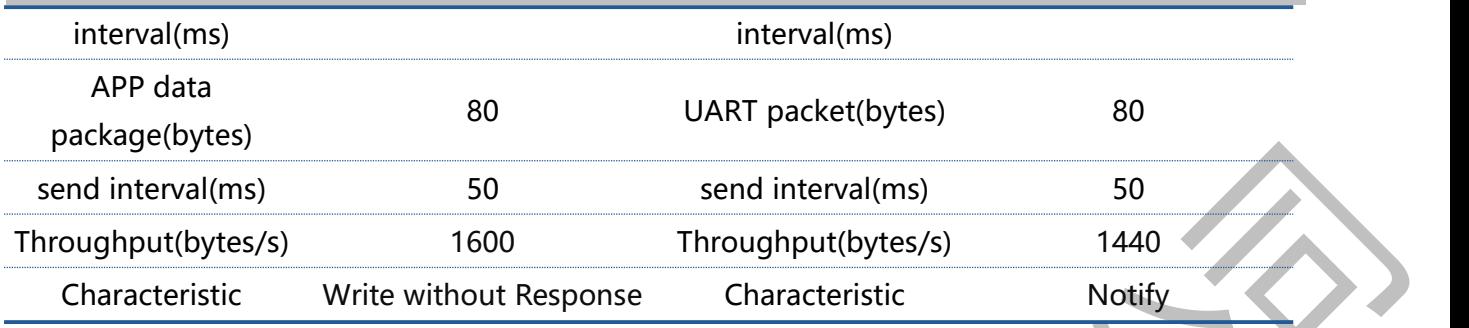

#### **Remark**

The data in the above table is for reference only. The maximum MTU value supported by this module is 100. The data throughput is related to the MTU value of the mobile phone's Bluetooth and the connection interval. The actual data shall prevail.

# 2. **Mobile Phone Testing APP And PC-side Tools**

# **2.1. Android Test APP**

Install the Android test APP in the data package to the Android phone, open the transparent transmission interface to search and connect, and connect the module to perform data transmission. The APP interface is as follows:

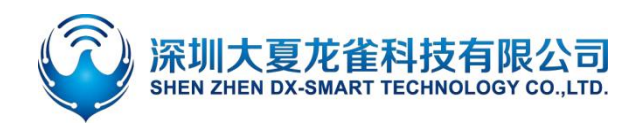

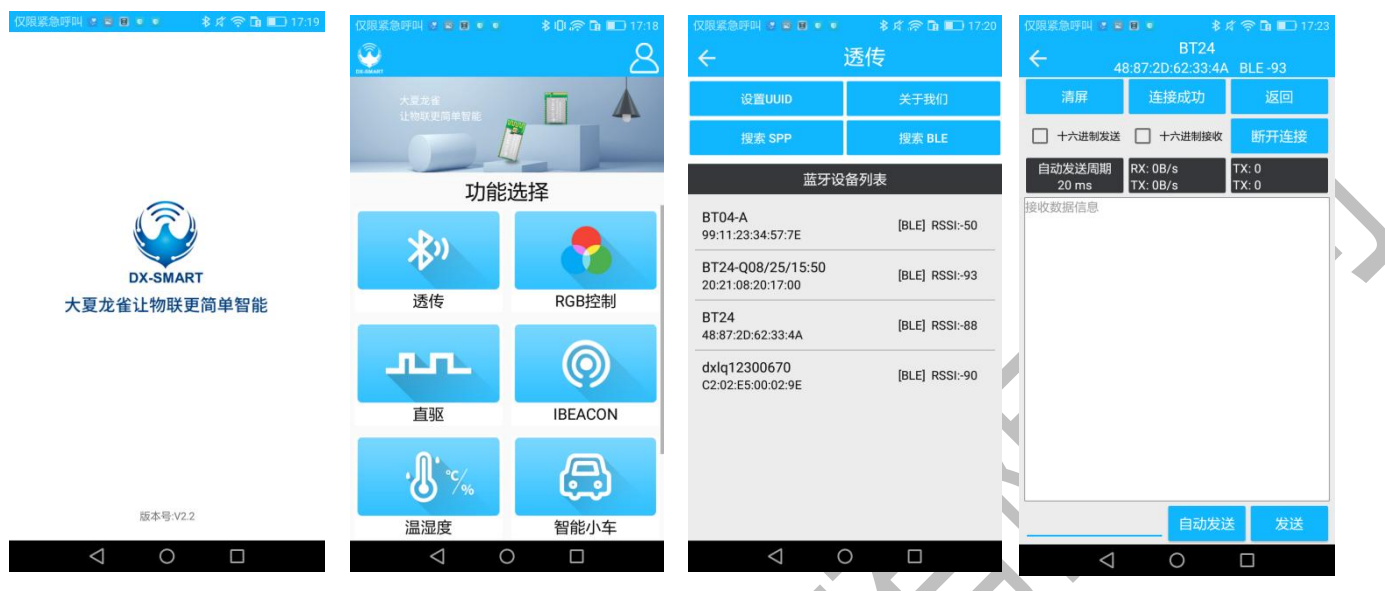

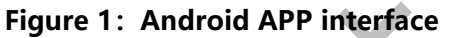

# **2.2. Apple Test App**

Apple Test APP Download 'LIGHTBLUE' in the Apple Store, and use this APP to test the data transmission. The APP interface is as follows:

| 5:33<br>LightBlue<br>Sort                                                                                       | $\mathbf{u}$ $\mathbf{v}$<br>Filter | 5:34<br>< Back                                                                                                    | Peripheral | $m \approx m$<br>Clone | 5:34<br>$\leq$ BT24 test                                                                                | OxFFE1 | 証金庫<br>Hex                      |
|----------------------------------------------------------------------------------------------------|-------------------------------------|----------------------------------------------------------------------------------------------------|------------|------------------------|----------------------------------------------------------------------------------------------------|--------|---------------------------------|
| <b>Enjoying LightBlue?</b><br>Learn about our insights into BLE<br>you@example.com<br>Not Now<br><b>Sign Up</b> |                                     | BT24 test<br>UUID: 91961DCE-2E84-DE60-82FF-7CD5EE01F17F<br>Connected<br>ADVERTISEMENT DATA<br>Device Information                                                                               |            | Show                   | BT24 test<br>TX & RX<br>UUID: FFE1<br>Connected<br>READ/NOTIFIED VALUES                                 |        |                                 |
| Q Search Peripherals By Name                                                                                    |                                     |                                                                                                    |            |                        | Read again                                                                                              |        | <b>Listen for notifications</b> |
| Peripherals Nearby                                                                                              |                                     | Manufacturer Name String<br>Dialog Semi                                                                                                    |            | $\sim$                 | Cloud Connect<br>G)<br>No value                                                                         |        |                                 |
| Jull Unnamed<br>-- No services                                                                                  |                                     | Model Number String<br>DA14531                                                                                                    |            | $\rightarrow$          |                                                                                                    |        |                                 |
| <b>LightBlue</b><br>Ill TESTBT25 20200612<br>-91 1 service<br>PunchThrough                                      | $\geq$                              | Firmware Revision String<br>v 6.0.12.1020.2                                                                                                    |            |                        | WRITTEN VALUES<br>Write new value                                                                       |        |                                 |
| BT2448872D62334A<br>llı.<br>-83 1 service                                                                       | $\leq$                              | Software Revision String<br>v 6.0.12.1020.2                                                                                                    |            |                        | <b>DESCRIPTORS</b><br>0                                                                                 |        |                                 |
| all BT05-T<br>-93 1 service                                                                                     |                                     | System ID<br>(length = 8, bytes = 0x123456fffe9abcde)<br>PnP ID<br>$\{length = 7, bytes = 0x01d20080050001\}$<br>UUID: FFE0<br>$\sim$<br>TX & RX<br>Properties: Read Write Notify<br>UUD: FFE1 |            |                        | Client Characteristic Configuration<br>TX & RX<br>Characteristic User Description<br>PROPERTIES<br>Read |        |                                 |
| $\overline{2}$<br>llı.<br>-93 1 service<br>$  $ BT04-A<br>-46 1 service<br>ull Unnamed<br>-83 1 service         |                                     |                                                                                                    |            |                        |                                                                                                    |        |                                 |
|                                                                                                    |                                     |                                                                                                    |            |                        |                                                                                                    |        |                                 |
|                                                                                                    |                                     |                                                                                                    |            |                        | Write Without Response<br>Write                                                                         |        |                                 |
| Il new1                                                                                                    |                                     | TX<br>Dranartige: Mirita                                                                                                    |            |                        | ((c))<br>ø.                                                                                             | $\Box$ | €                               |

**Figure 2:Apple mobile APP interface diagram**

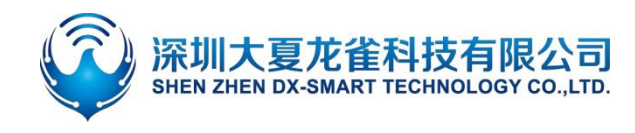

# **2.3. Computer Test Software**

Please download and install the sscom5.13.1 computer serial port software in the data package for the computer test software for testing. The serial port software interface is as follows:

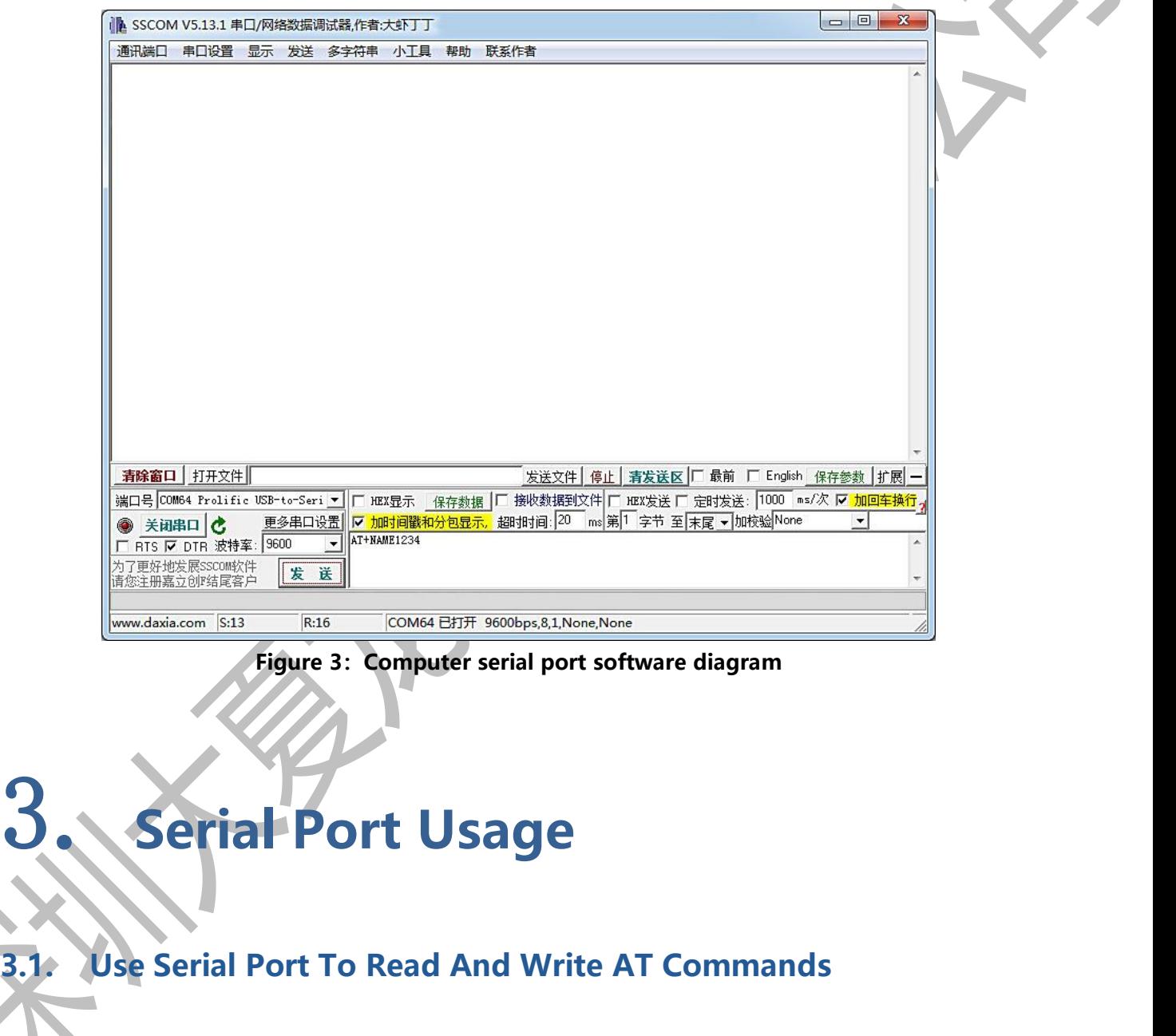

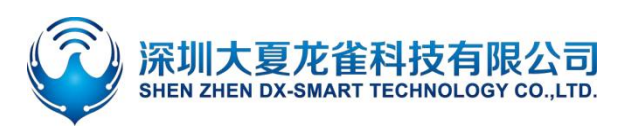

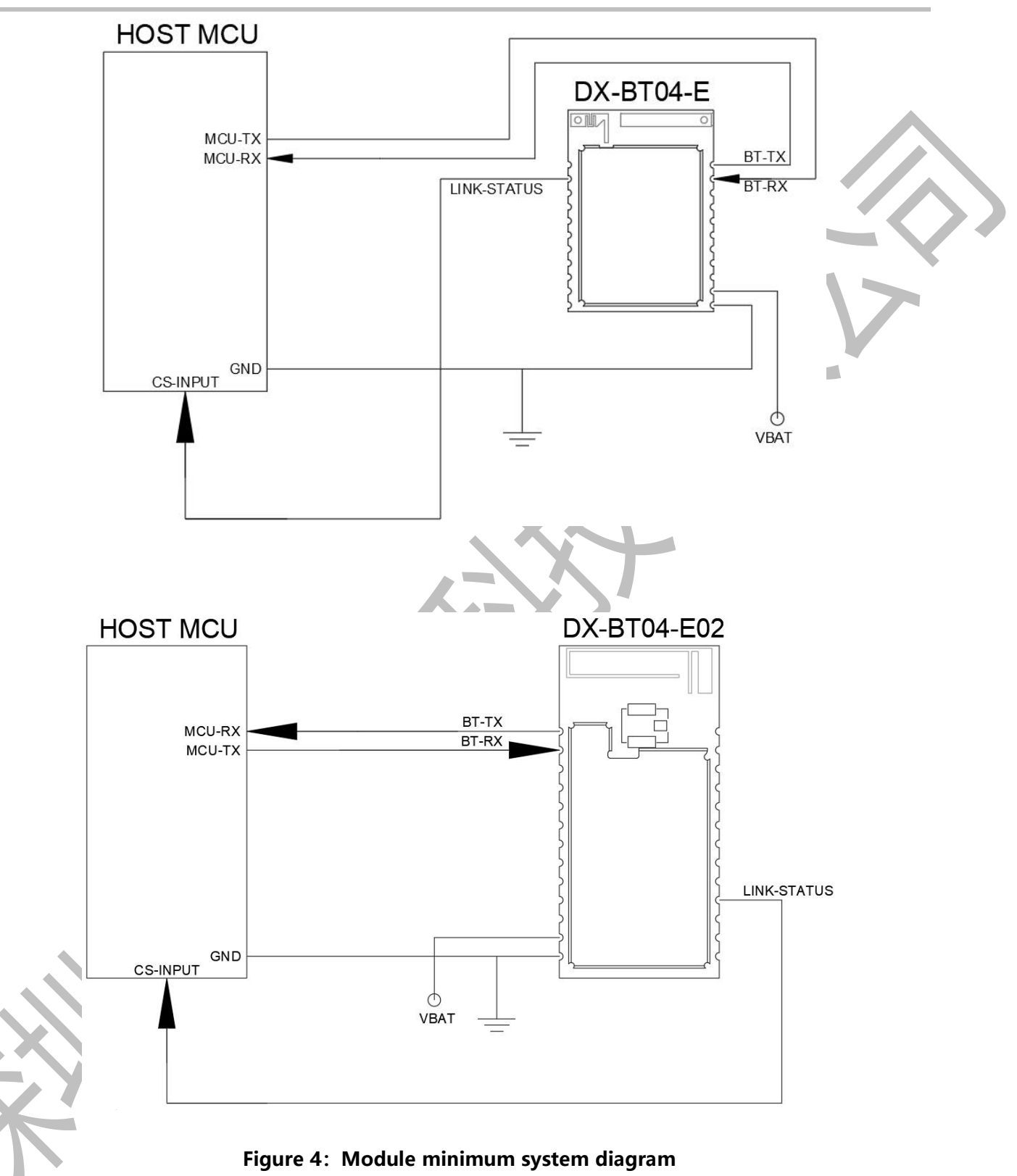

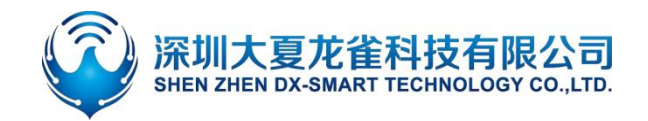

## **3.1.2. The Process Of Reading And Writing AT Commands On The Computer**

Install the serial assistant software on the computer, use the USB to TTL serial cable to communicate with the module, refer to "Module Test Minimum System" for wiring, and then send AT commands to query and configure parameters. Note: The power supply of the module is 3.3V.

Example: Change the name of the Bluetooth module to: 1234.

Install the sscom5.13.1 computer serial port software, open the serial port software and select the corresponding COM port, and configure the default parameter configuration of the serial port software installation: 9600bps/8/n/1 (baud rate/data bit/no parity/stop bit), Fill in the corresponding AT+NAME1234 command, and be sure to add a carriage return and line feed (you can directly press the Enter key) or check "Add carriage return and line feed", and then send the command, as shown below:

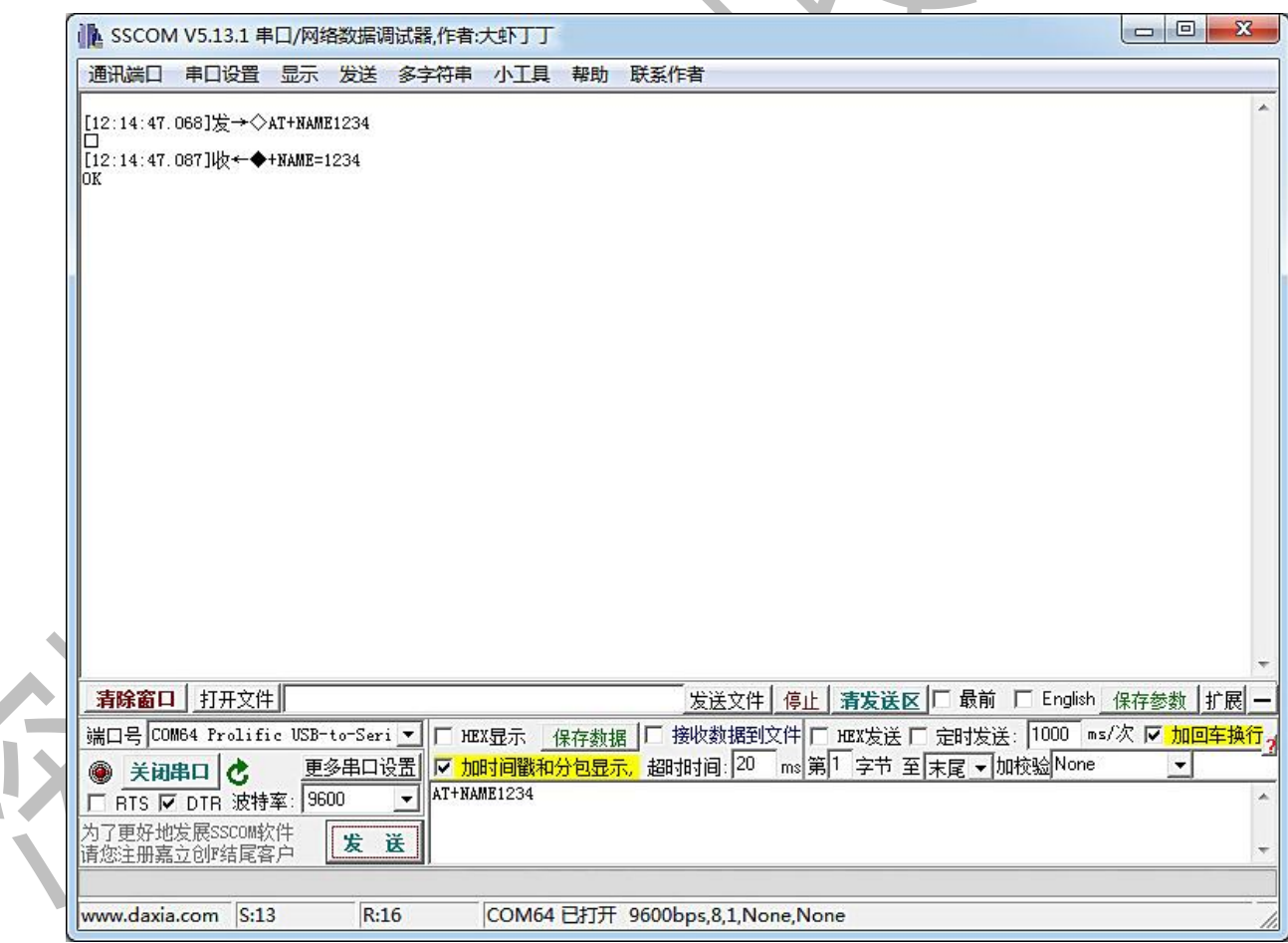

#### **Figure 5:Demonstration diagram of computer serial port**

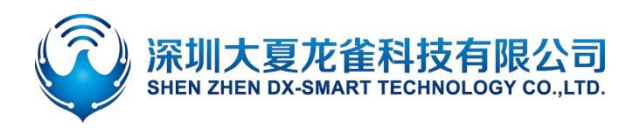

## **3.1.3. MCU Read And Write AT Command Process**

For the wiring of MCU reading and writing AT commands, please refer to "Module Test Minimum System". For example, modify the Bluetooth name and query the Bluetooth address code. The specific instruction program logic flow refers to the following figure:

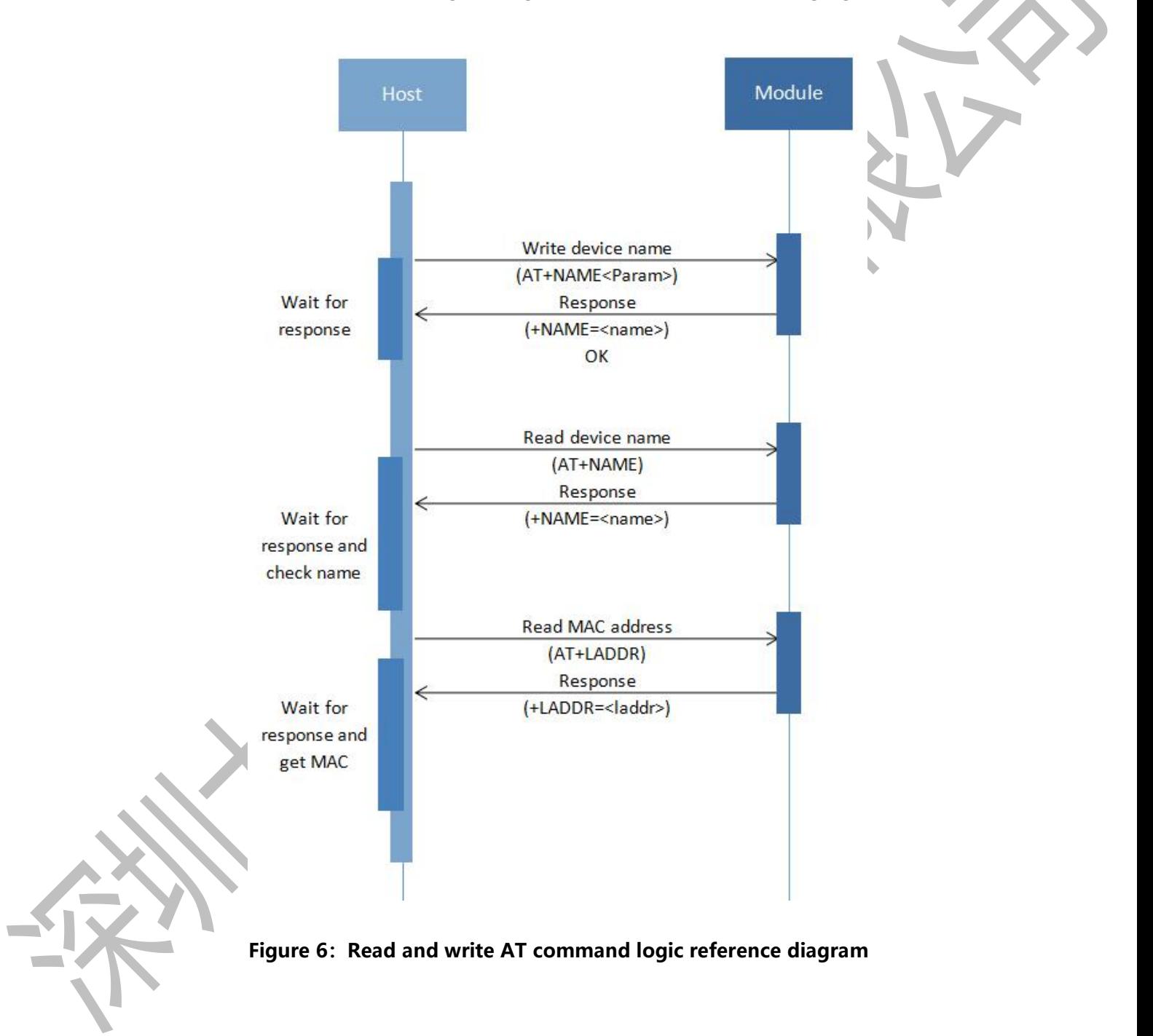

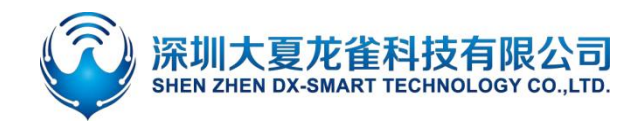

## **3.2. Use Serial Communication**

### **3.2.1. Use The PC To Communicate With The Module**

Because this module is a BLE serial port protocol, the PC side cannot use the built-in Bluetooth or Bluetooth adapter for connection and communication temporarily. If you need to connect the Bluetooth module, you need to use our main module on the PC side, and use the main module for connection and communication. For the specific process, please refer to "Use the main Bluetooth to communicate with the module" and "DX-BT24 series Bluetooth module Main mode Application Guidelines".

## **3.2.2. Communicate With The Module Using The Mobile Terminal**

The MCU communicates with the mobile terminal through the Bluetooth module. The process is as follows:

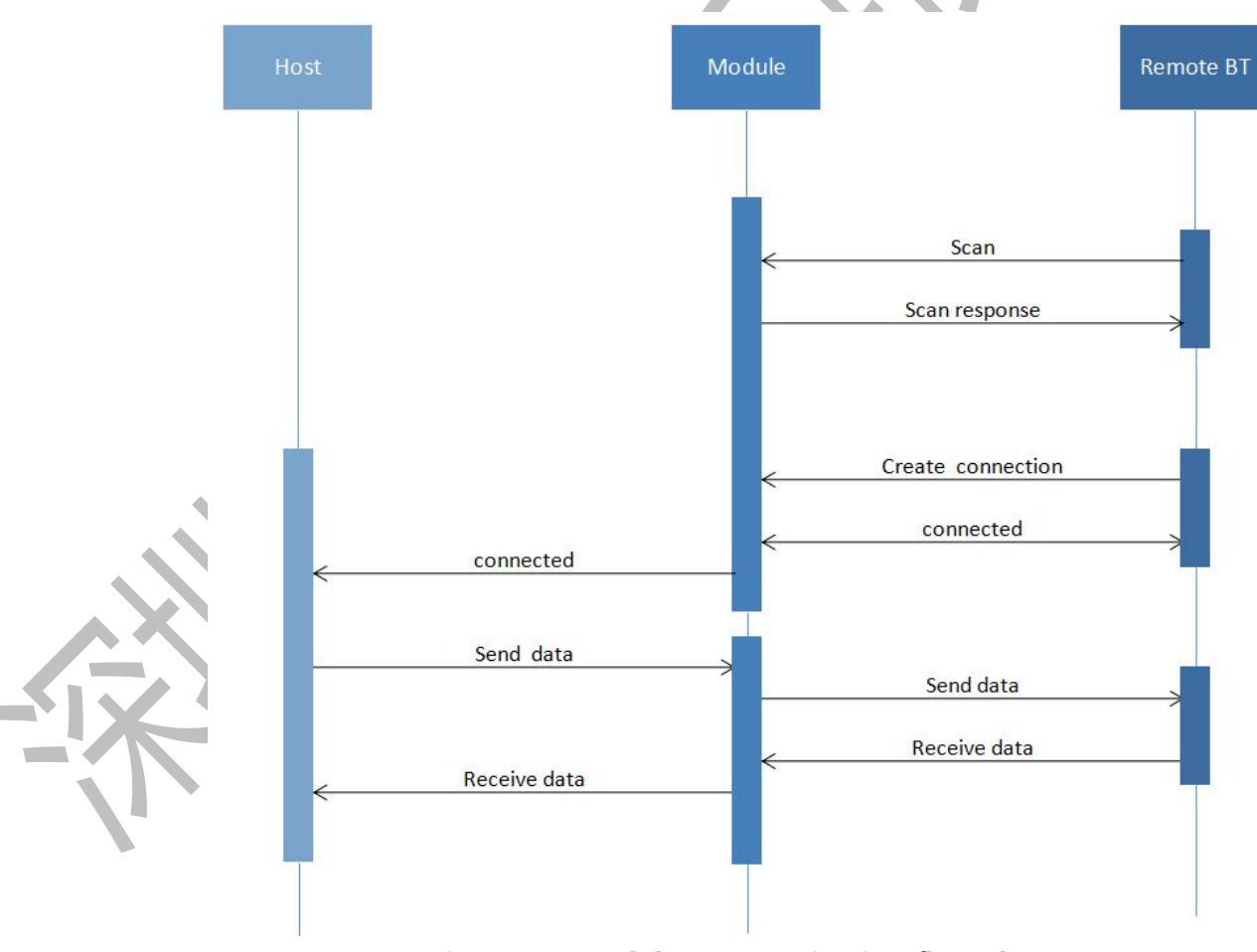

**Figure 7: Module communication flow chart** 

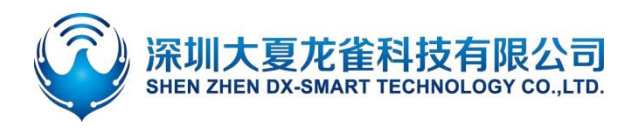

## **3.2.3. Communicate With The Module Using Master Bluetooth**

The connection between the master module and the slave module needs to use AT commands to connect and communicate. The process is as follows:

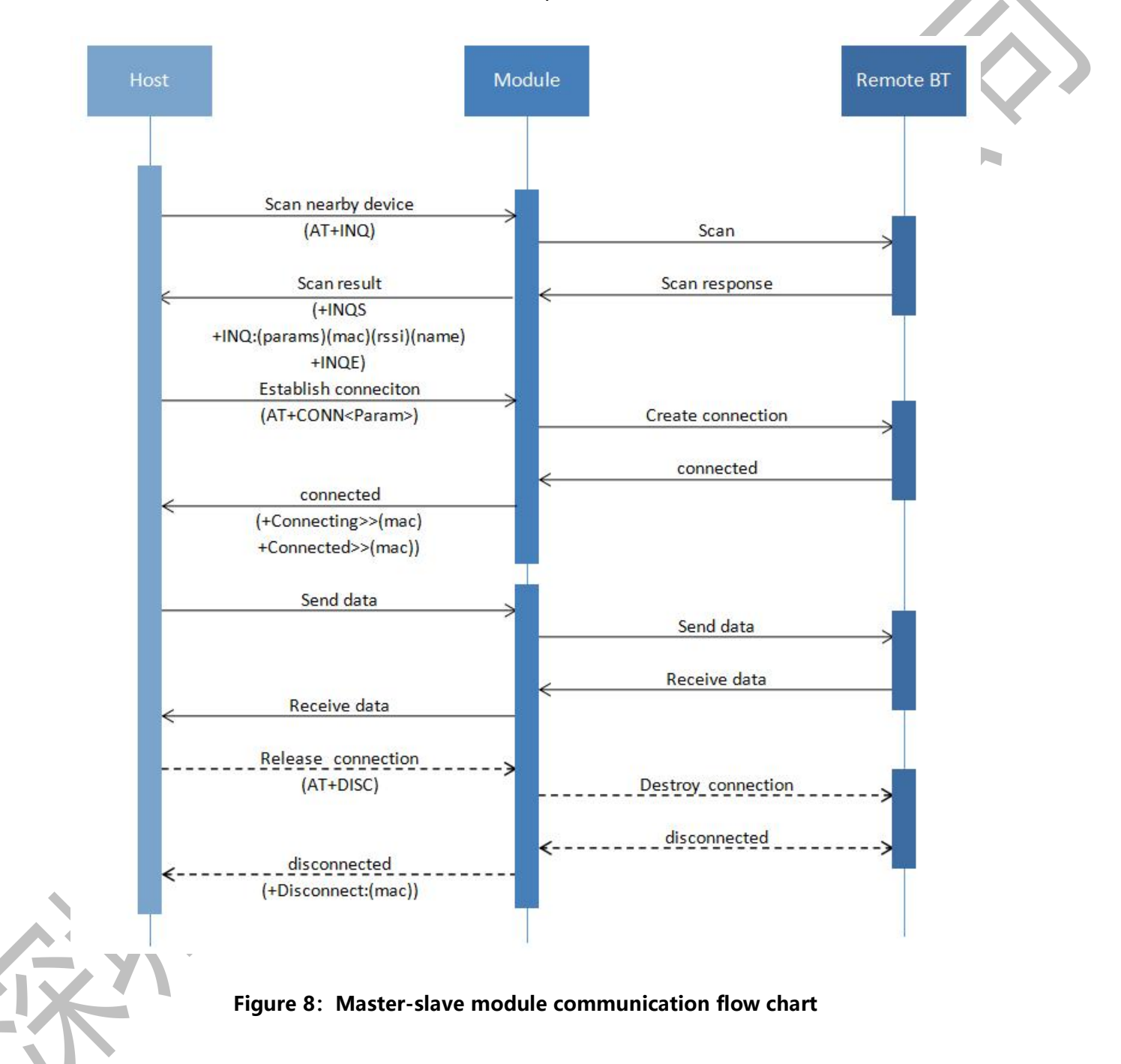

# 4. **Detailed Explanation Of Related AT Commands**

# **4.1. Command Format**

**AT+Command<param1,param2,param3> <CR><CF>**

- All commands start with AT, end with <CR><LF>, In the table showing commands and responses in this document, <CR><LF> is omitted, and only commands and responses are displayed.
- All AT command characters are uppercase.
- $\le$  The content inside is optional, If there are multiple parameters in the command, Separate by comma ",", The angle brackets are not included in the actual command.
- $\langle$  <CR>stands for "carriage return" \r, corresponding hex is 0X0D.
- $\bullet\quad$  <LF>stands for "line feed" \n, corresponding hex is 0X0A.
- The command is executed successfully, the corresponding command is returned and ends with OK, and  $EEROR=<>$  if it fails, The content of " $\lt>$ " is the corresponding error code (Please refer to 5.7.)

# **4.2. Indicacion Format**

**+Indication<=param1,param2,param3><CR><CF>**

- All Indicacion starts with plus sign "+" , ends with <CR><CF>
- "=" is followed by the indication parameter
- If indication has multiple parameters, parameters must be separated by ", "

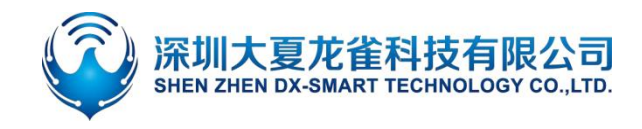

# **4.3. Examples Of AT Commands**

Example: Modify the name of the Bluetooth device to 1234 Send: AT+NAME1234 Return:+NAME=1234 **OK** 

# 5. **AT Command**

## **5.1. Basic Commands**

## **5.1.1. Test Command**

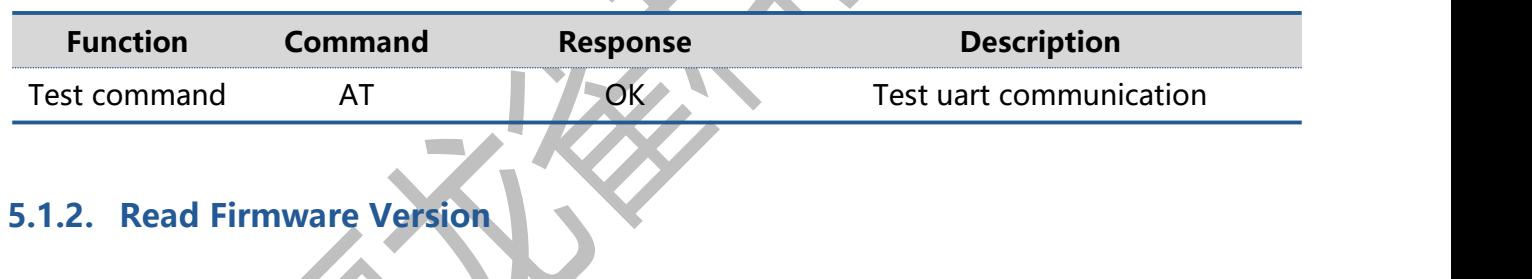

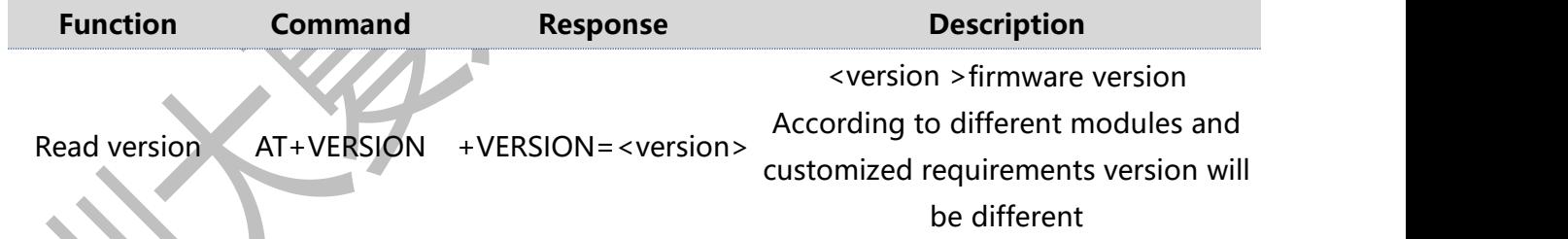

## **5.1.3. Read MAC Address**

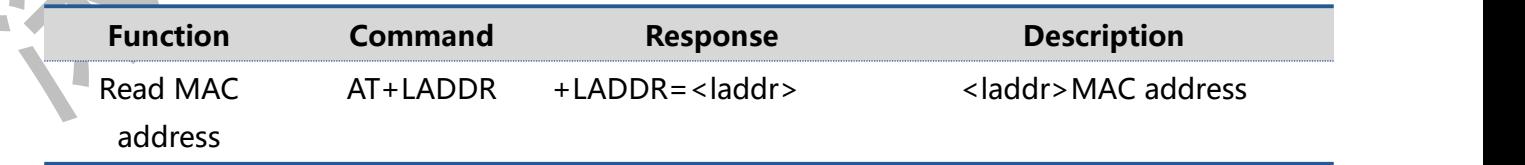

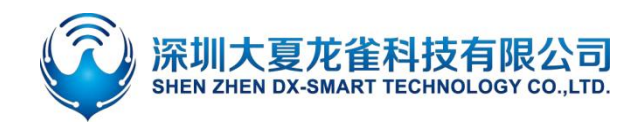

## **5.1.4. Read/Write Local Name**

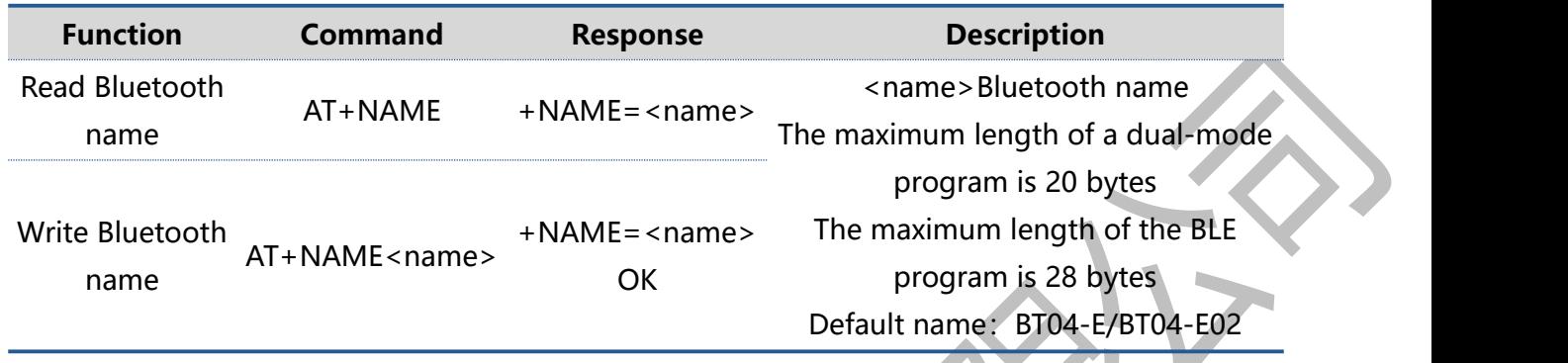

#### **Remark:**

After setting this command, it needs to restart to take effect.

## **5.1.5. Set\Query—Bluetooth Device Name + MAC**

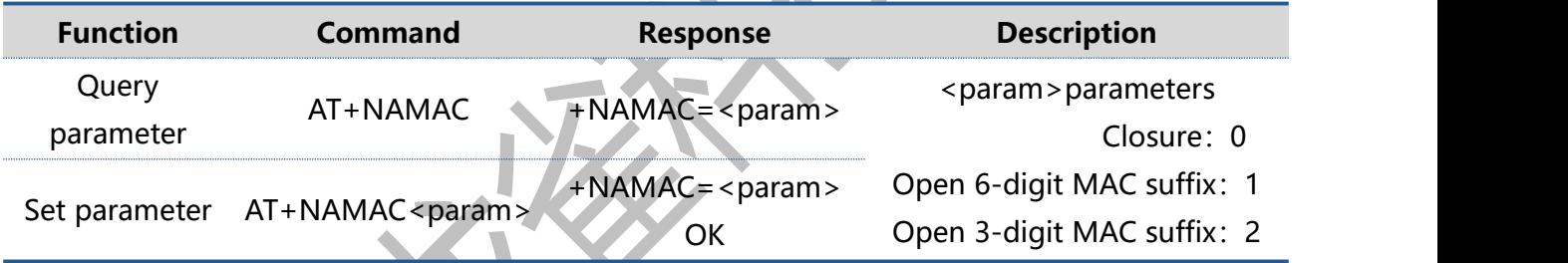

#### **Remark:**

If dual-mode program Set to open the 6-digit MAC suffix, the longest Bluetooth effective name is 8 bytes, set to open the 3-digit MAC suffix, the longest Bluetooth effective name is 14 bytes. If BLE program Set to open the 6-digit MAC suffix, the longest Bluetooth effective name is 16 bytes, set to open the 3-digit MAC suffix, the longest Bluetooth effective name is 22 bytes. Suppose the address code is: 112233aabbcc, and the Bluetooth name of the device is BT04-E. Open the 3-digit MAC suffix, that is, the device Bluetooth name is: BT04-Eaabbcc, and open the 6-digit MAC suffix, that is, the device Bluetooth name is: BT04-E112233aabbcc。 After setting this command, it needs to restart to take effect.

# **5.1.6. Set\Query—PIN Code**

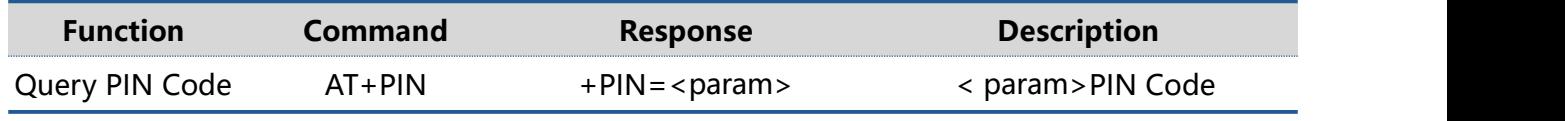

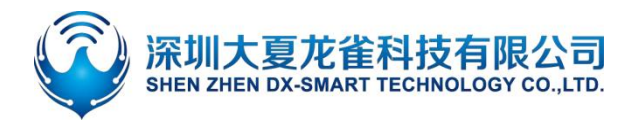

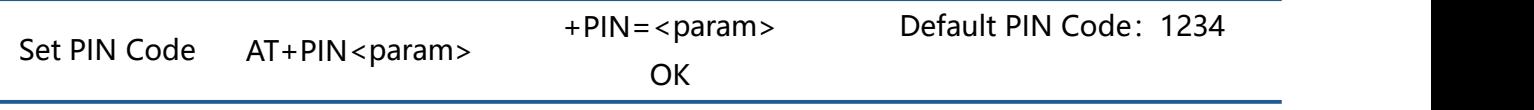

**Remark:**

After setting this command, it needs to restart to take effect. This command is only valid for dual-mode programs.

## **5.1.7. Set/Query—Serial-port Stop Bit**

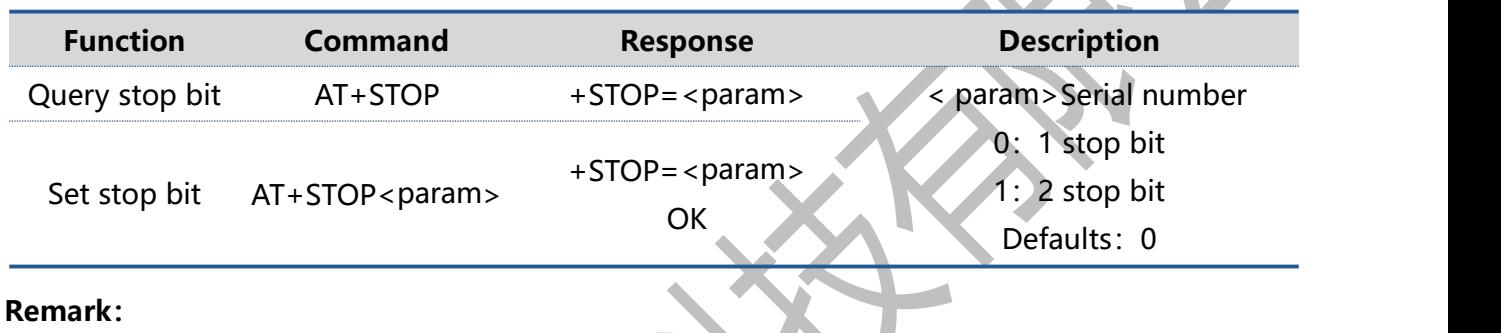

After setting this command, it needs to restart to take effect.

## **5.1.8. Set/Query—Serial-port Parity Bit**

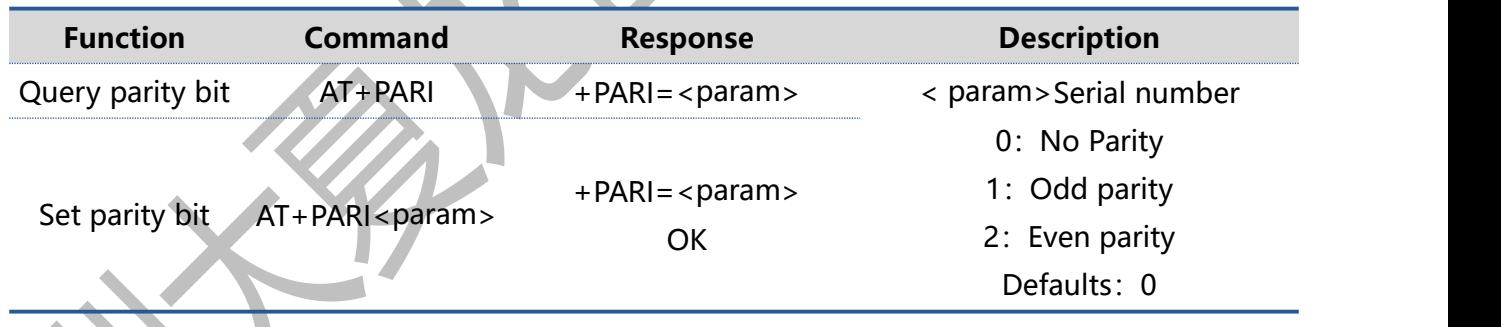

**Remark:**

After setting this command, it needs to restart to take effect.

# **5.1.9. Set/Query—UART Baudrate**

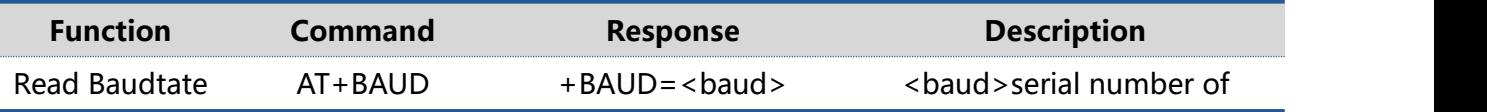

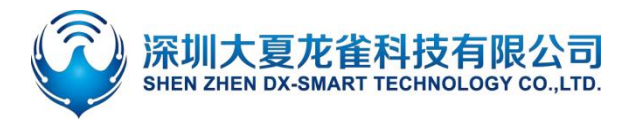

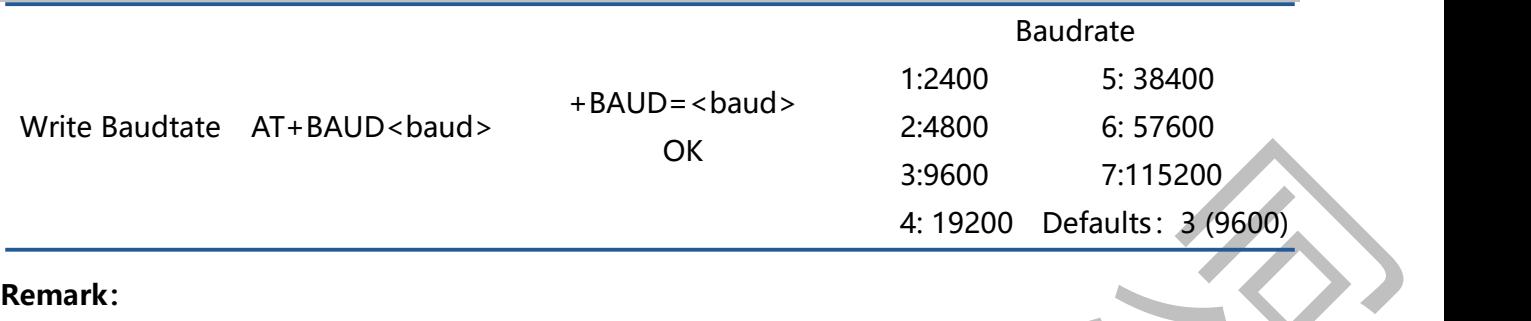

After setting this command, it needs to restart to take effect.

## **5.1.10. Set/Query—Software Flow Control**

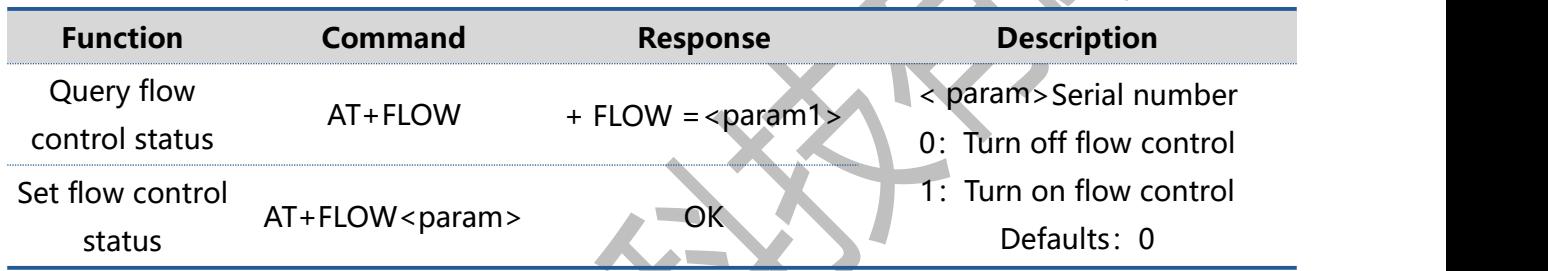

## **5.1.11. Set/Query—Transparent Transmission Mode**

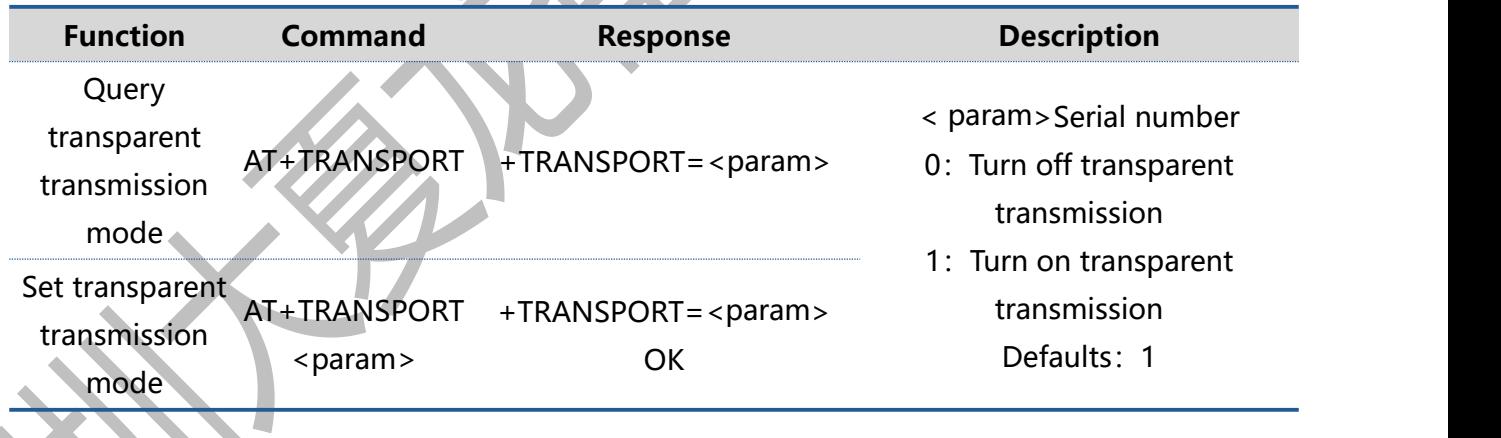

### **Remark:**

If the transparent transmission is turned off, the module can continue to respond to AT commands after connecting. If the connection is successful and then send the open transparent transmission command, it will enter the transparent transmission mode and no longer respond to the command. The command will be saved after power off.

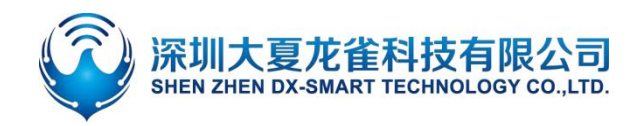

### **5.1.12. Disconnect Bluetooth**

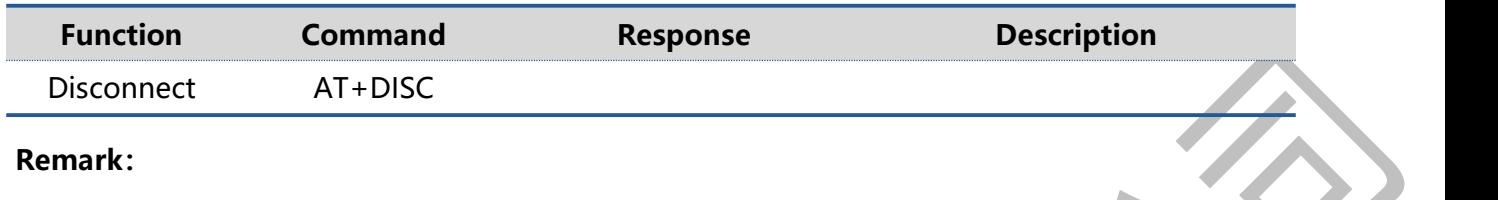

This command can only be used in transparent transmission mode, and can only be sent by the serial port, and is invalid when sent by the mobile phone.

## **5.1.13. Set/Query—Bluetooth Device Type**

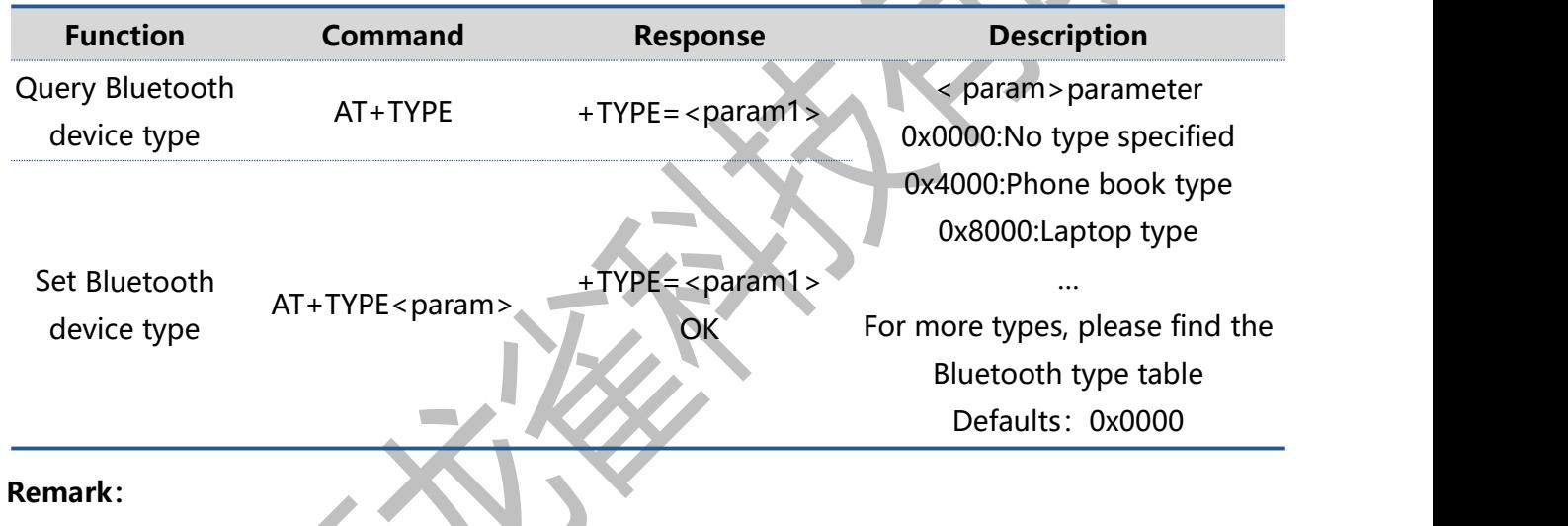

After setting this command, it needs to restart to take effect. This command is only valid for BLE programs.

## **5.1.14. Software Reset**

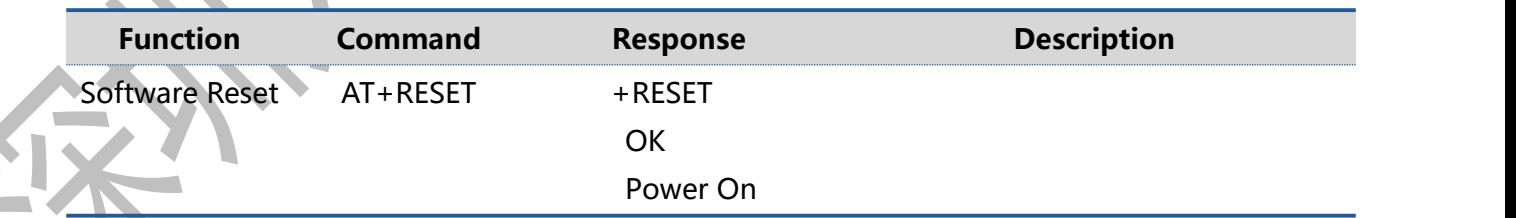

## **5.1.15. Restore Factory Settings**

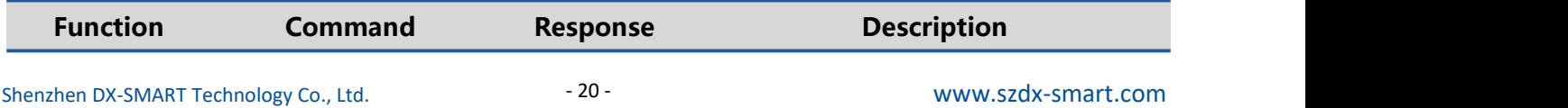

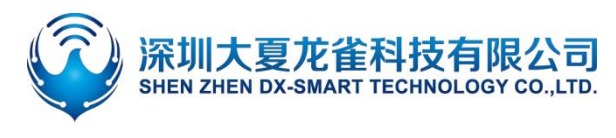

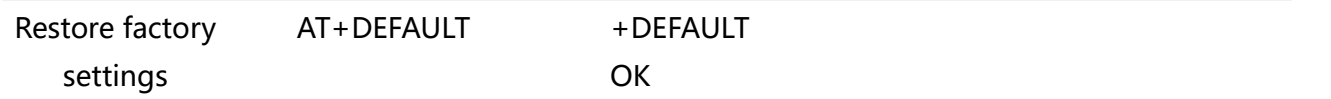

## **5.1.16. Read BasicModule Information**

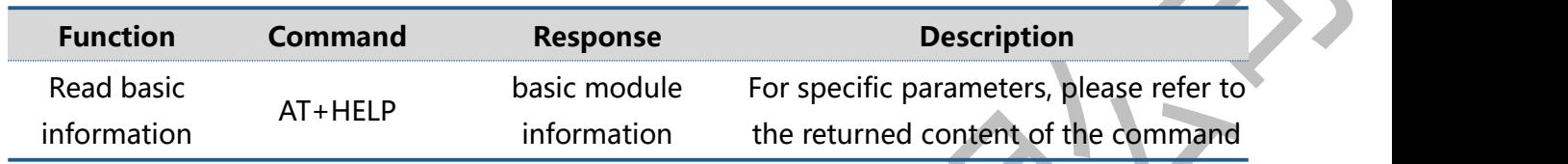

## **5.2. Broadcast Packet Instruction**

## **5.2.1. Set/Query—SERVICE UUID**

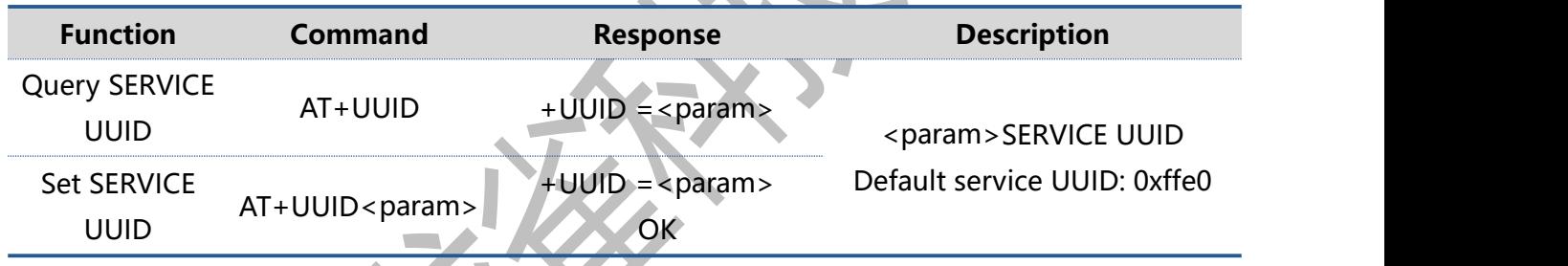

#### **Remark:**

If you need to change the UUID to 128 bits, please contact our customer service staff to customize the program.After setting this command, it needs to restart to take effect.

#### **Example:**

Set module service UUID is FFF0

Send: AT+UUID0xfff0

Return:+UUID=0xfff0

OK **OK** the contract of the contract of the contract of the contract of the contract of the contract of the contract of the contract of the contract of the contract of the contract of the contract of the contract of the co

## **5.2.2. Set/Query—NOTIFY UUID/READ UUID**

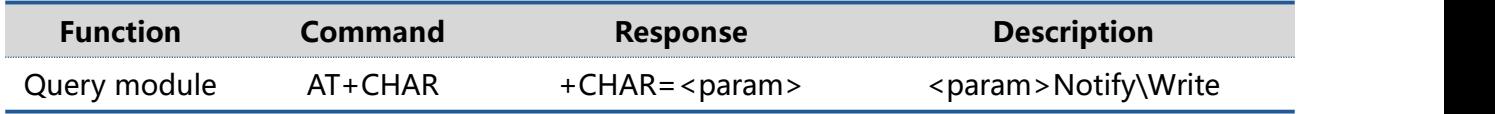

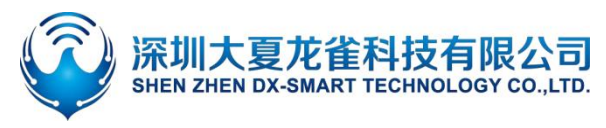

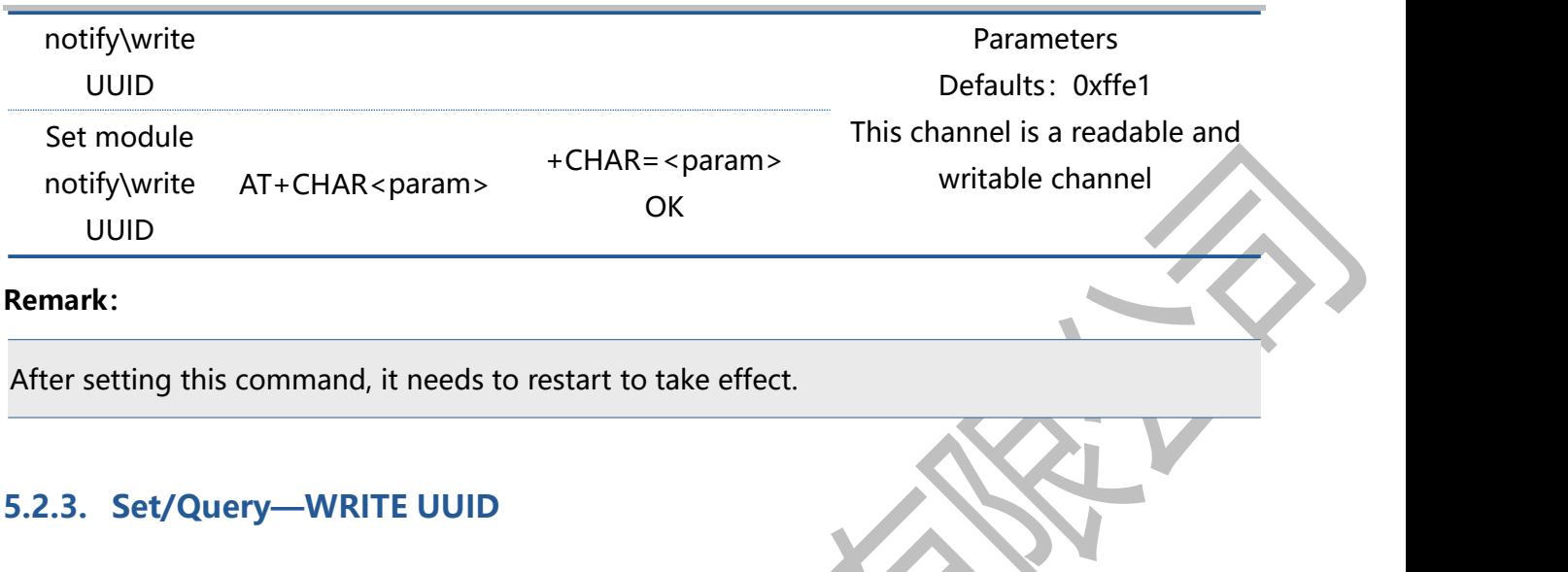

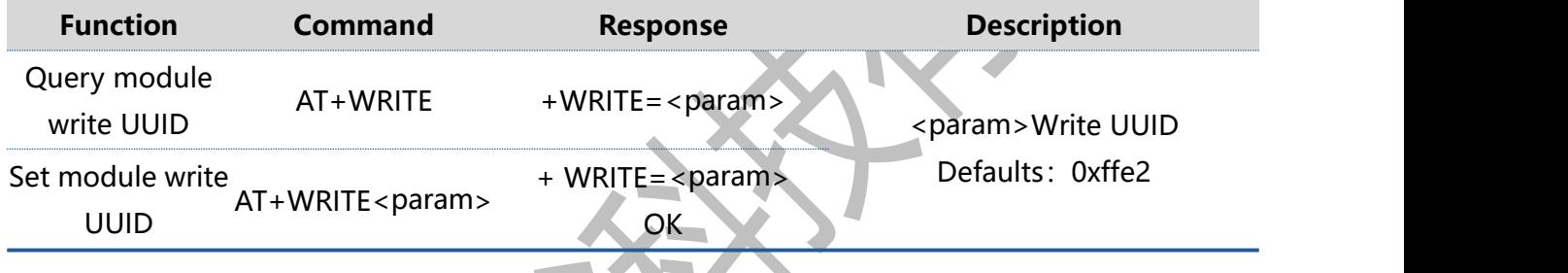

#### **Remark:**

After setting this command, it needs to restart to take effect.

## **5.2.4. Modify The 28-byte Content In The Broadcast Packet**

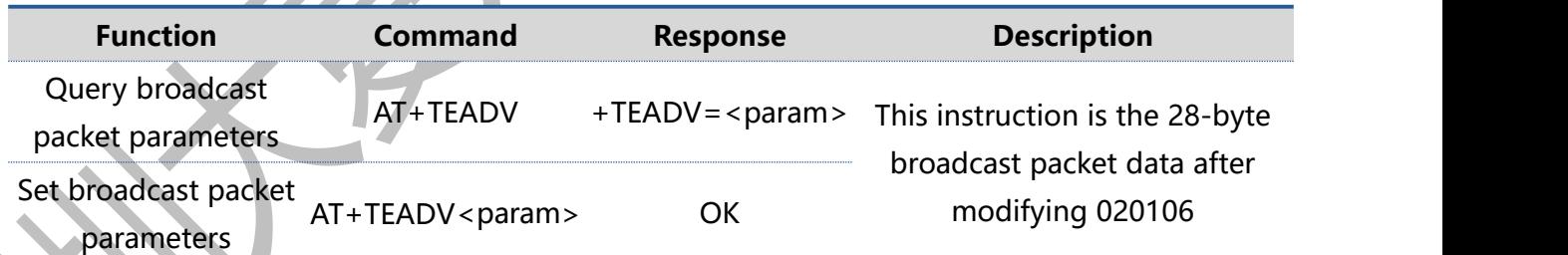

#### **The specific format of the broadcast is as follows:**

Common broadcast packet format: Effective data length + data type + data

Example:1BFF0102030405060708090102030405060708090102030405060708

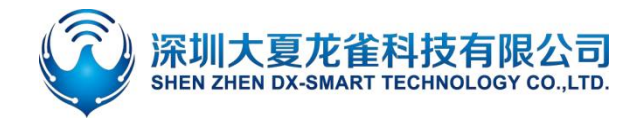

#### **Remark:**

The content of the broadcast packet is a hexadecimal number, and the 020106 broadcast packet header is the default setting. This command can only modify the last 28 bytes of the entire broadcast packet.(If you use this command to set the broadcast packet format incorrectly, Bluetooth will not be able to broadcast, and you need to clear the broadcast parameters or modify the format to the correct broadcast packet format).

#### **Example:**

Write the content of the module broadcast package as:

1BFF0102030405060708090102030405060708090102030405060708

Send:AT+TEADV1BFF0102030405060708090102030405060708090102030405060708 Return: OK

## **5.2.5. Modify The 7-byte Content In The Broadcast Packet**

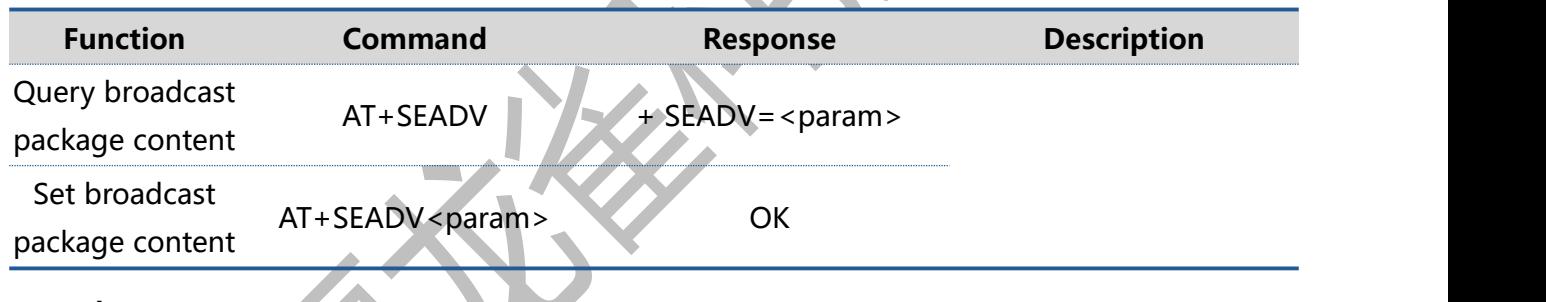

#### **Remark:**

Using this command, you can modify the 7-byte data in the broadcast packet at will. If the number of bytes is not enough, it will automatically fill with zeros after adding data. The red part in the broadcast packet is 7 bytes of data

(0302ffe03190008161122334455667709ff584448872d62334a)

Application: You can use this command to write data in the broadcast, and use the master device to parse the data, then data transmission can be carried out.

#### **Example:**

Modify the content of 7 bytes in the broadcast packet as: aabbccddeeff

Send: AT+SEADVaabbccddeeff

Return:OK

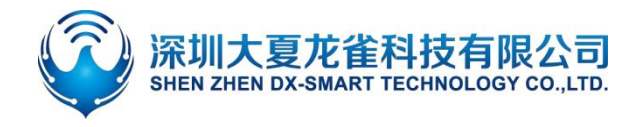

That is, the content of the broadcast packet is:

0302ffe0319000816aabbccddeeff0009ff584448872d62334a

# **5.2.6. Clear The Written Broadcast Parameters And Broadcast Content**

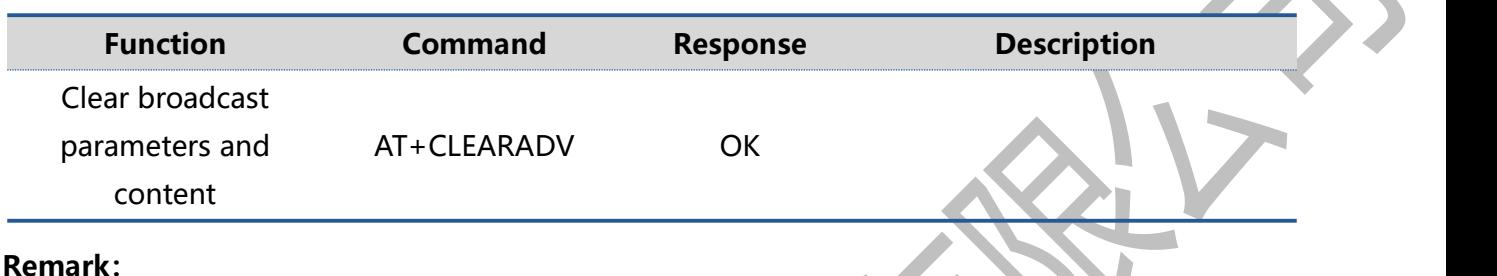

This command can be used to clear the configured broadcast parameters and broadcast content (Including broadcast content, unconnectable broadcast), Return OK after success and restart.

# **5.3. Safety Control Instructions**

## **5.3.1. Set/Query—Open Private Cryptographic Protocol**

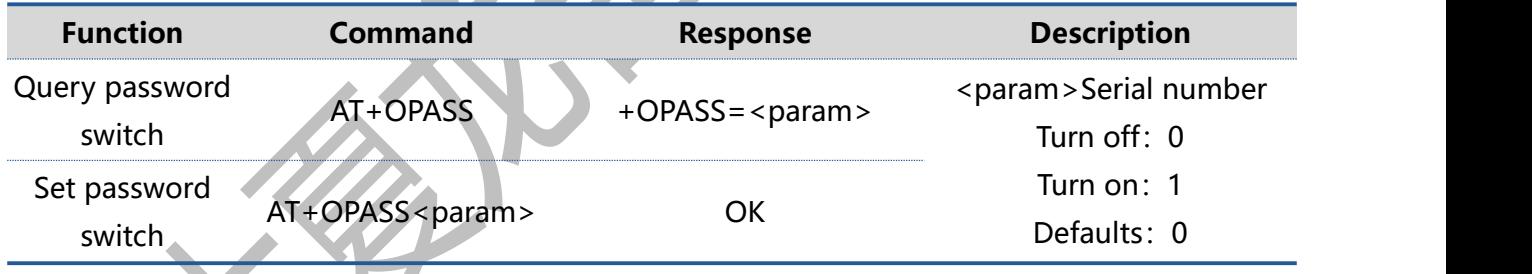

#### **Remark:**

When this command is set to open, after the module is connected, the main device needs to enter the corresponding private password within 7 seconds, otherwise the module will automatically disconnect after 7 seconds. If the correct private password is entered within 7 seconds after connection, the module will Return succeed, if the password is incorrectly entered, Return error=103 (Note: APP can receive the module response value, provided that NOTIFY is turned on)

## **5.3.2. Set/Query—Private Password**

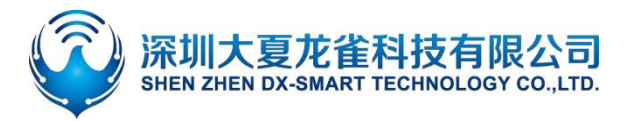

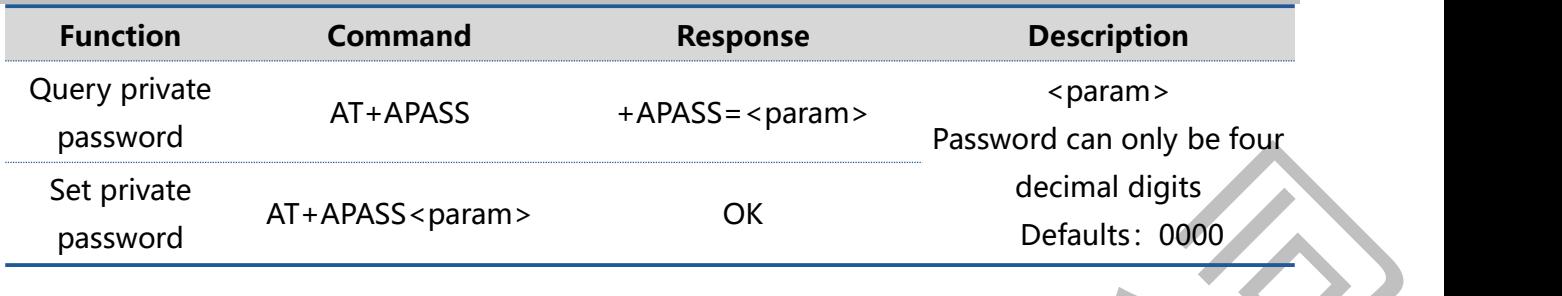

#### **Remark:**

This command can modify parameters in the connected state, and it only takes effect when +OPASS=1. In the connected state, the master-end device Sends this command. After the modification is successful, it will return OK to the master-end device. If it is not successful, it will be processed as data transmission.

Tip: This command can be modified on the APP side, that is, the product can also be modified on the main terminal device (such as a mobile APP) when the product is in the hands of the user. If you forget the password and need to restore the Defaults password, you can re-Send AT+APASS0000.

## **5.3.3. Set/Query—Directed Broadcast**

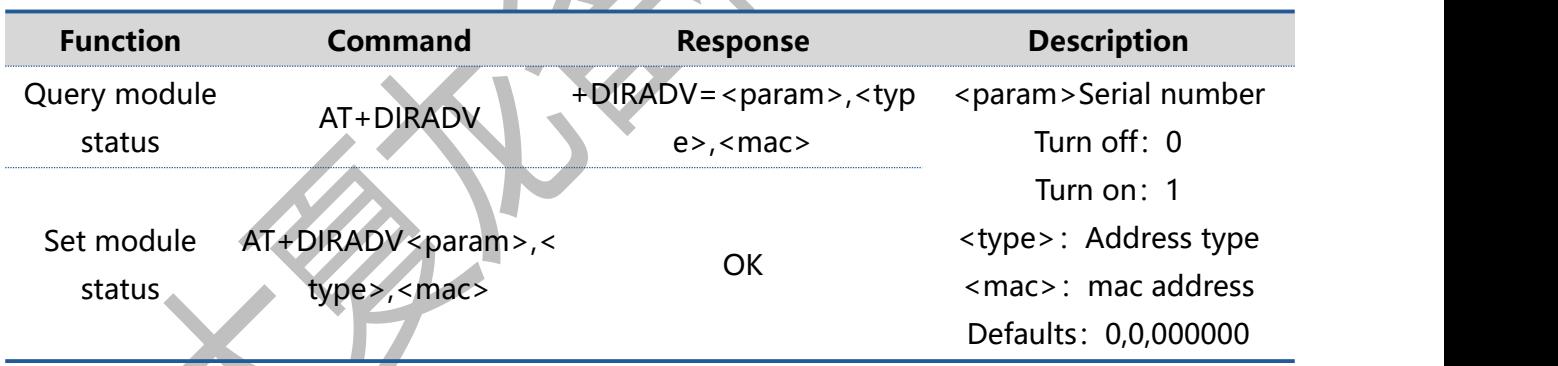

#### **Remark:**

<type>Address type: 0=public, 1=random (Note: different main device address types are different, you need to switch 0 or 1 to verify, the mobile phone address type is generally random, that is, 1), <mac> main device address code. After setting this command, it can only be found by the master device with the specified address code. If you want to clear the setting content, you need to use the AT+CLEARADV command. To close the command, send AT+DIRADV0. This command is only valid for BLE programs.

#### **Example:**

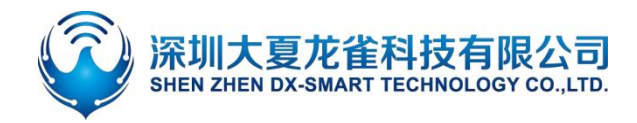

The setting module can only be searched by the device whose address code is 001122334455.

Send: AT+DIRADV1,0,001122334455

Return: OK

# **5.4. Connect Instruction**

## **5.4.1. Set/Query—Notify The Upper Computer Connection Status**

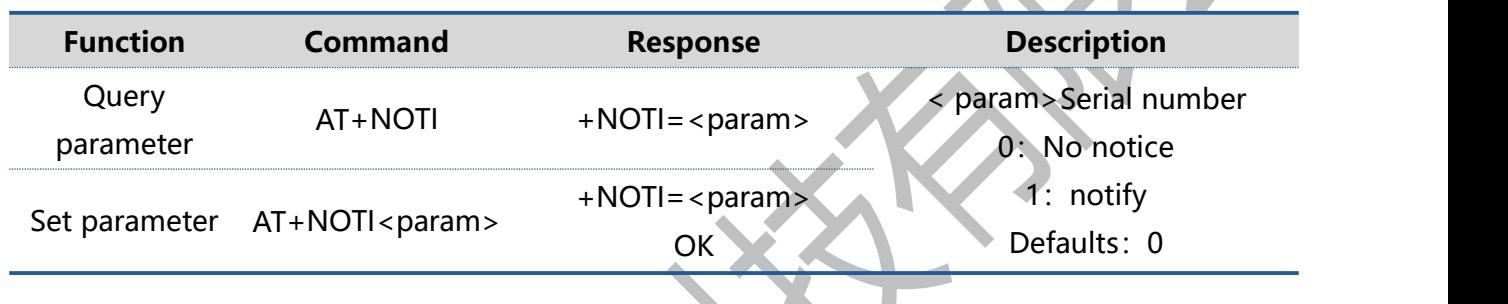

#### **Remark:**

After turning on the notification of the host computer connection status, After the module is connected, return OK+CONN0x79AF13557E35(The red part is the main device address) After enabling the notification of the connection status of the host computer, the module will return +DISC:SUCCESS after disconnection

# **5.4.2. Set/Query—Whether The Module Can Be Connected**

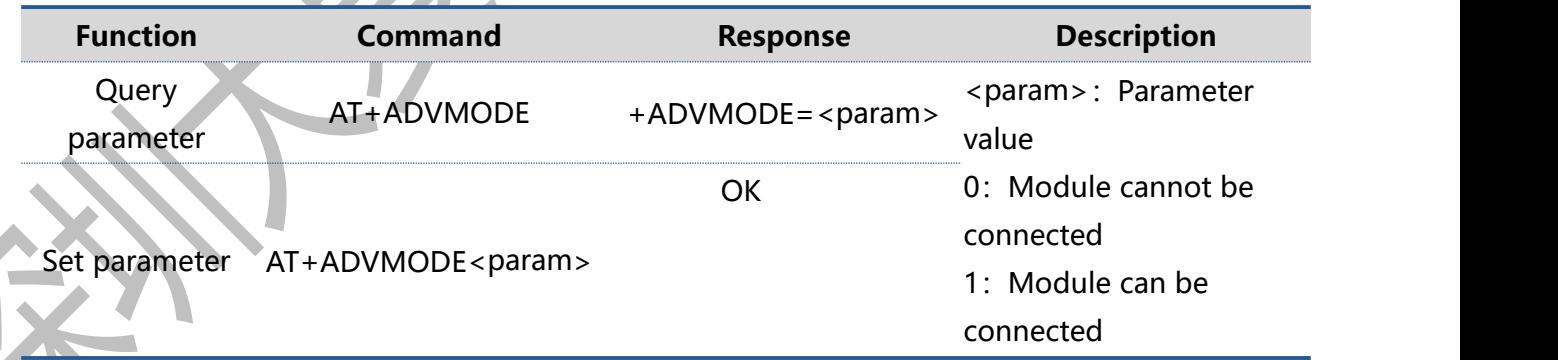

#### **Remark:**

After the status configuration is successful, return OK and restart. If the status is setrepeatedly, it will not restart after returning to OK.

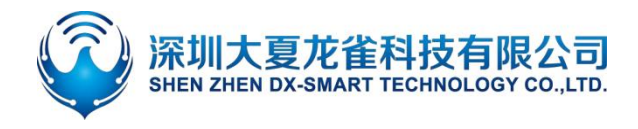

This command cannot be used simultaneously with AT+DIRADV. This command is only valid for BLE programs.

# **5.5. Power Consumption Instruction**

## **5.5.1. Set/Query—Energy Saving Mode**

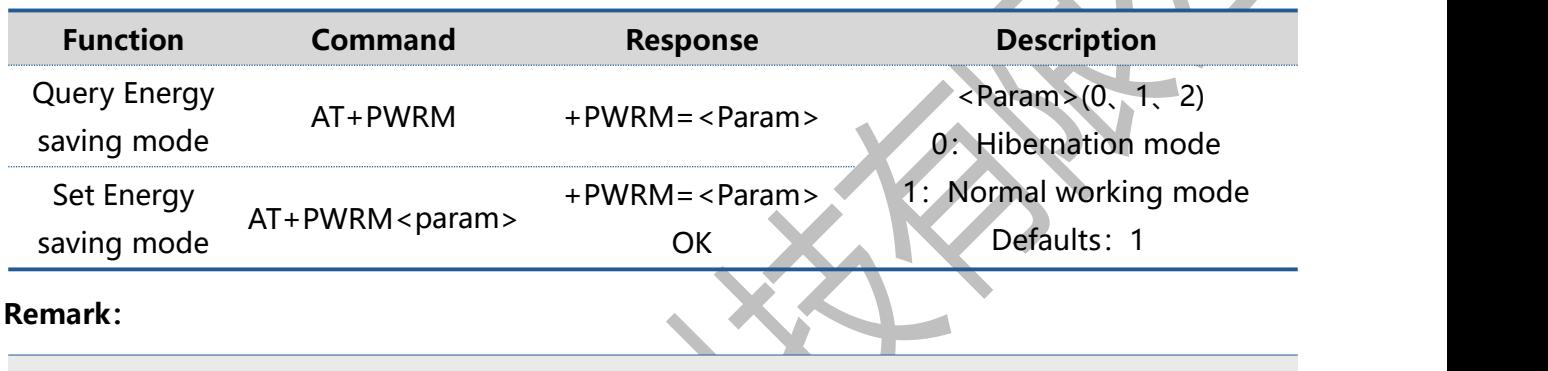

This command is only valid for BLE programs.

# **5.5.2. Set/Query—Whether To Turn Off The Broadcast**

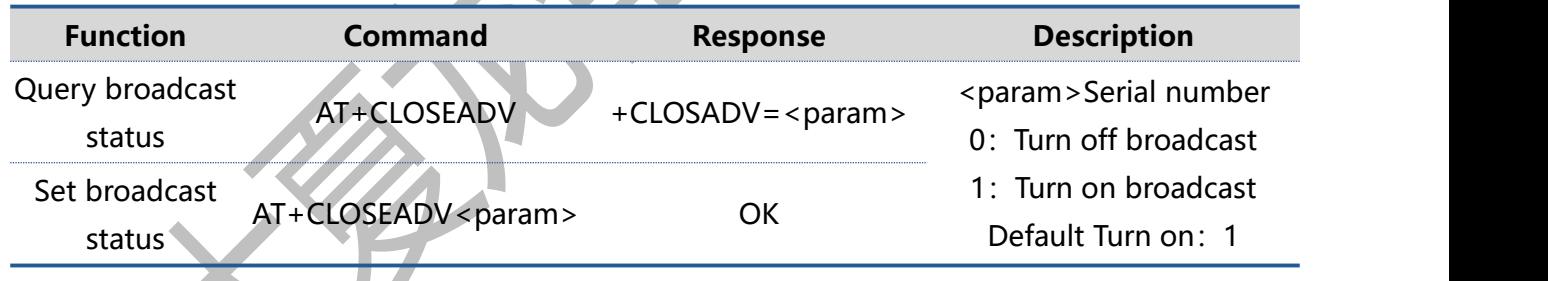

#### **Remark:**

This instruction can be used to reduce power consumption

## **5.5.3. Set/Query—Broadcast Interval**

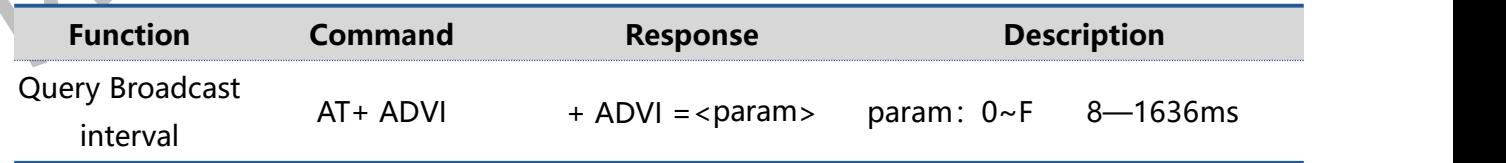

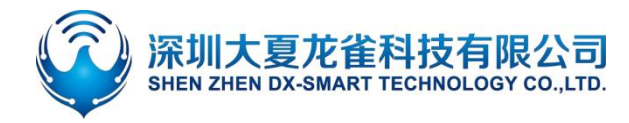

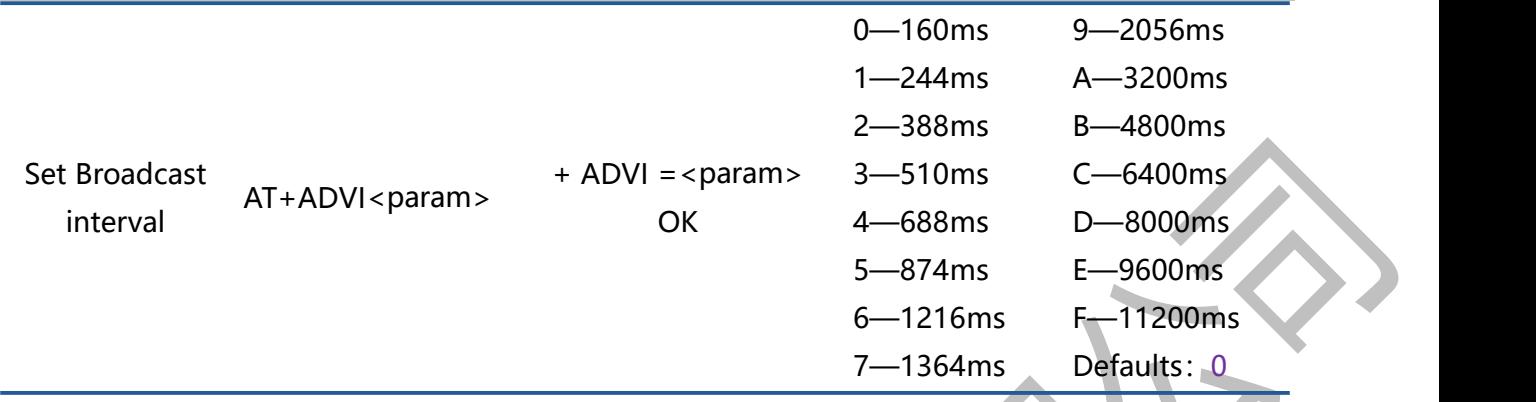

Note: The following table is a comparison of power consumption under different broadcast intervals. The following parameters are for reference only, and the actual parameters are subject to actual measurement.

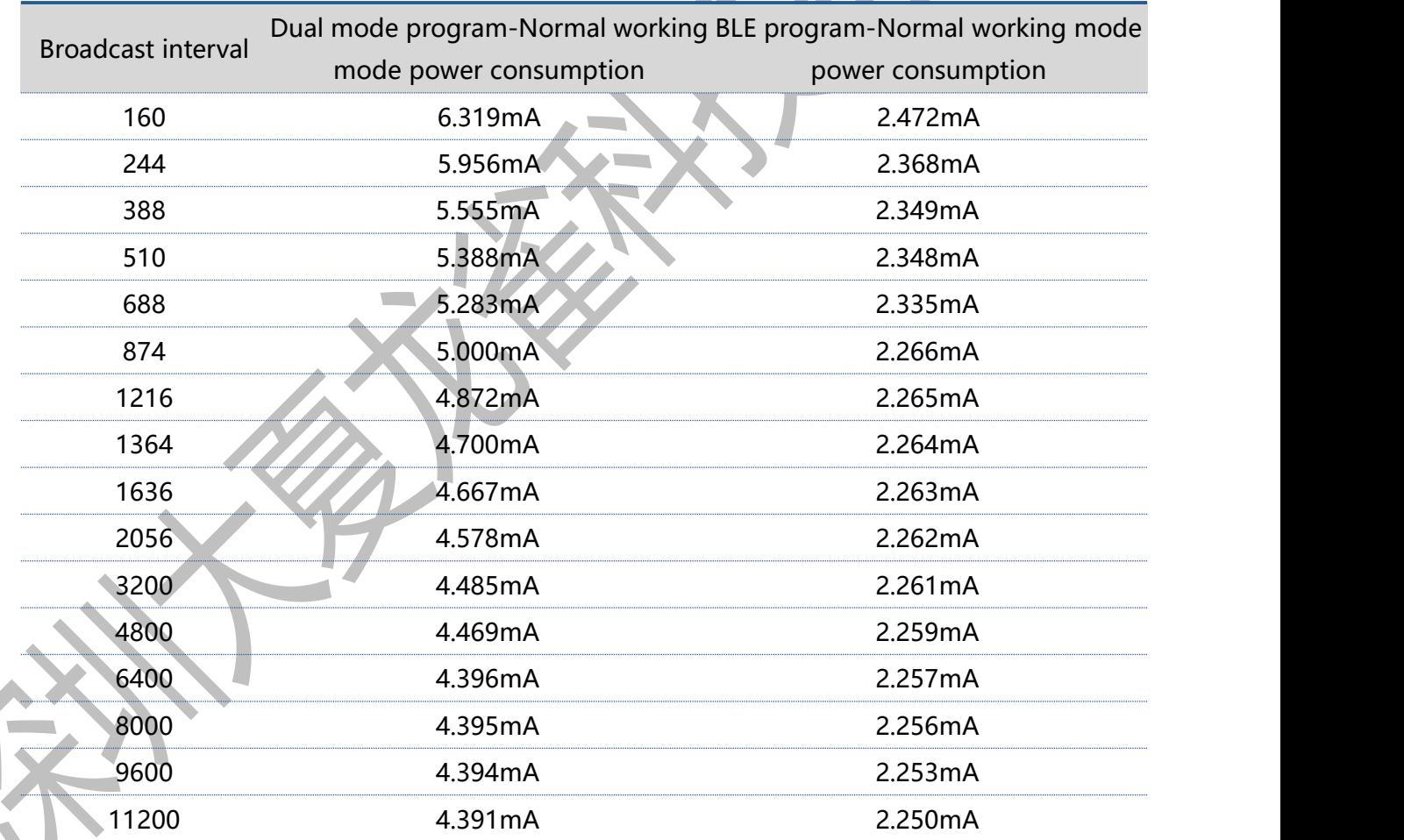

# **5.6. Pairing Mode**

Shenzhen DX-SMART Technology Co., Ltd. 28 - 28 - www.szdx-smart.com

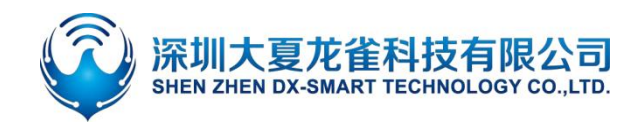

## **5.6.1. Set/Query—Enter Pairing Mode**

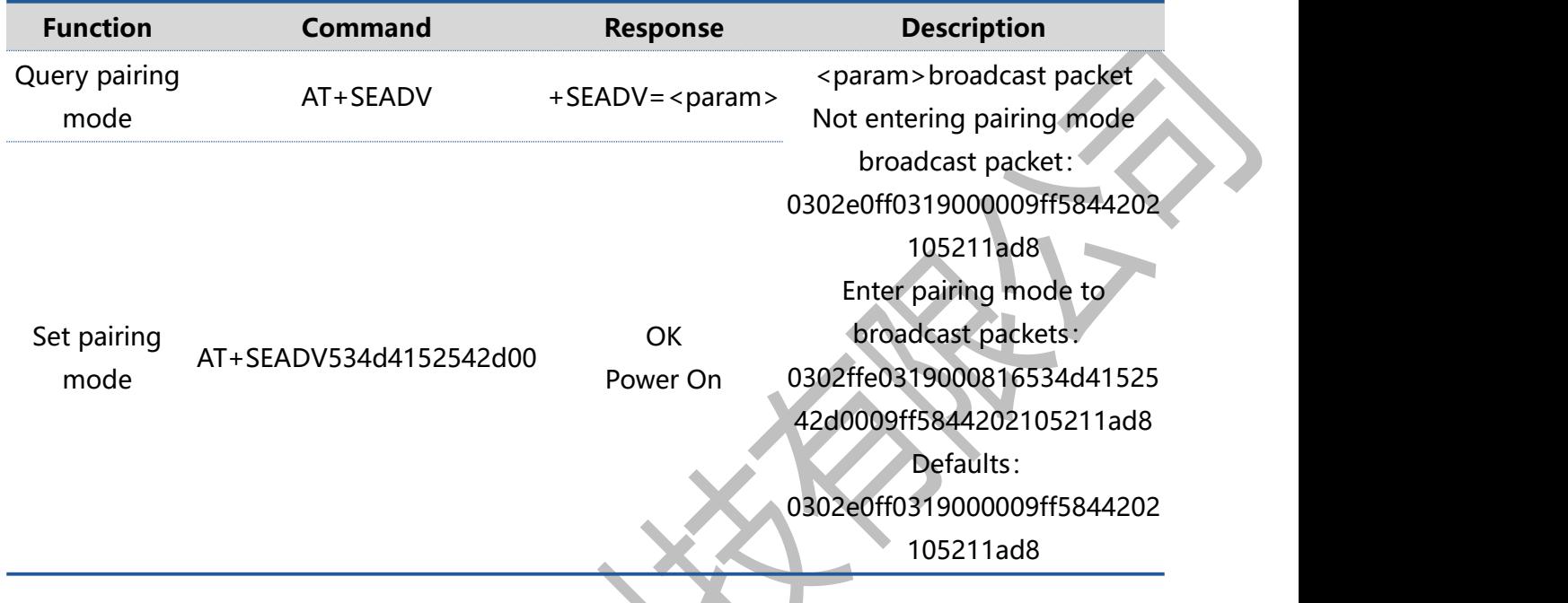

#### **Remark:**

 $\blacksquare$ 

- 1、To exit the pairing mode, you can send AT+ CLEARADV to clear the contents of the broadcast packet.
- 2、If there are multiple slave modules, it is recommended to press and hold the button to enter the pairing mode, because after multiple modules are set to enter the pairing mode at the same time, the master module will not be able to find the corresponding module, and the meaning of the pairing mode will be lost.
- 3、This command is only valid for BLE programs.

# **5.7. List Of Error Codes**

The detailed information of the error code in ERROR=<> is listed as follows:

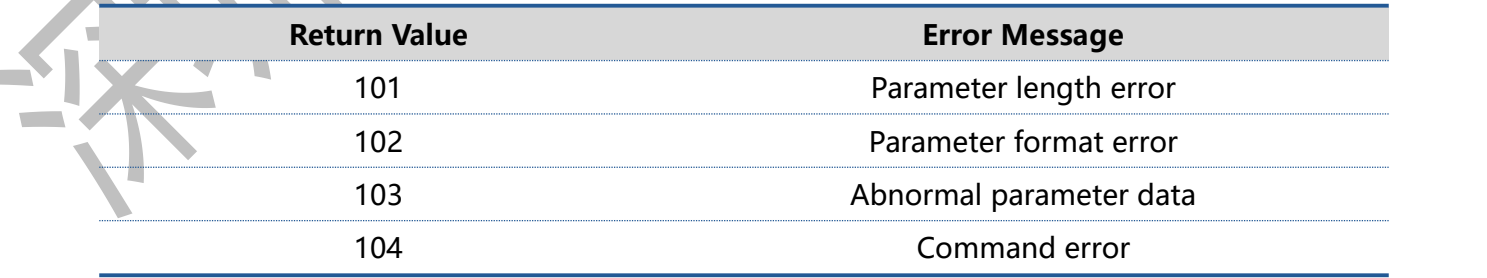

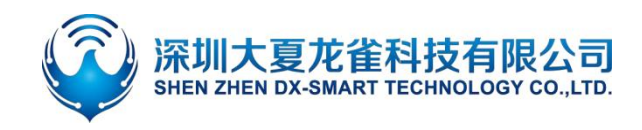

# 6. **Value-added Services**

In order to meet the various functional requirements of customers, our company can provide the following technical value-added services:

- Module program customization, such as: IO function port customization, AT command customization, broadcast package customization, etc.
- Module PCB hardware customization,Can be customized to customer's hardware requirements.
- Various Bluetooth solutions can be customized, and a complete set of Bluetooth software and hardware solutions can be customized according to customer needs.
- A complete set of networking solutions can be customized, and a complete set of networkable and gateway solutions can be customized according to customer needs.

If you have the above customization requirements, please contact our sales staff directly.

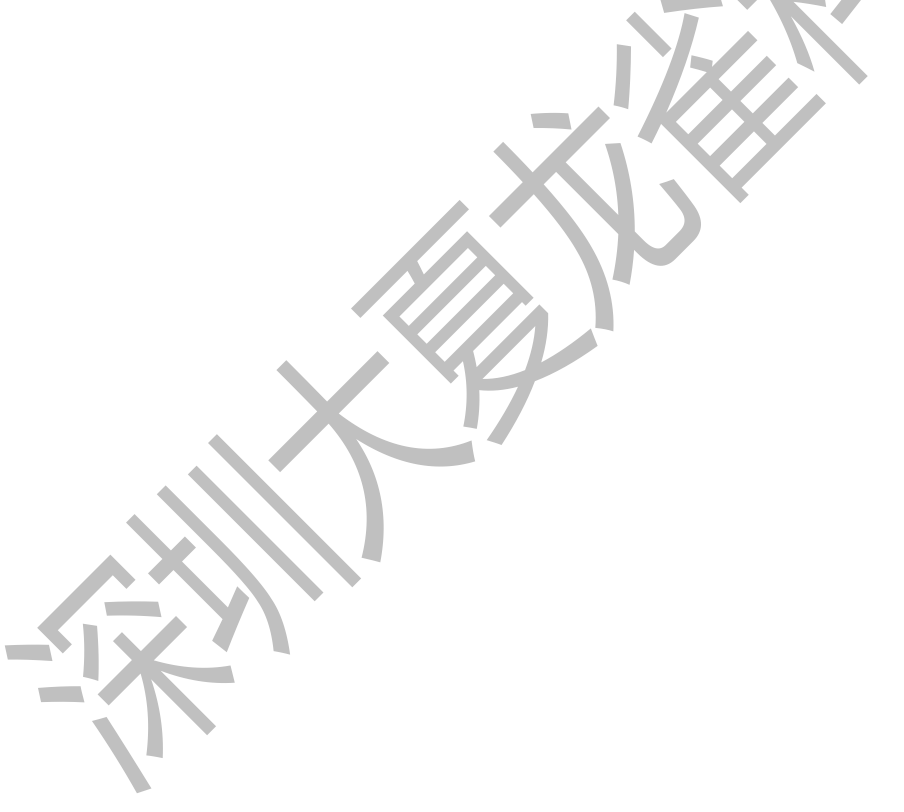

#### FCC Statement

Any Changes or modifications not expressly approved by the party responsible for compliance could void the user's authority to operate the equipment.

The modular can be installed or integrated in mobile or fix devices only. This modular cannot be installed in any portable device.

#### FCC Radiation Exposure Statement

This modular complies with FCC RF radiation exposure limits set forth for an uncontrolled environment. This transmitter must not be co-located or operating in conjunction with any other antenna or transmitter. This modular must be installed and operated with a minimum distance of 20 cm between the radiator and user body.

If the FCC identification number is not visible when the module is installed inside another device, then the outside of the device into which the module is installed must also display a label referring to the enclosed module. This exterior label can use wording such as the following: "Contains Transmitter Module FCC ID: 2AKS8DX-BT04-E02 Or Contains FCC ID: 2AKS8DX-BT04-E02"

When the module is installed inside another device, the user manual of the host must contain below warning statements;

This device complies with Part 15 of the FCC Rules. Operation is subject to the following two conditions:

(1) This device may not cause harmful interference.

(2) This device must accept any interference received, including interference that may cause undesired operation.

The devices must be installed and used in strict accordance with the manufacturer's instructions as described in the user documentation that comes with the product.

Any company of the host device which install this modular with Single modular approval should perform the test of radiated emissionand spurious emission according to FCC part 15C : 15.247 and 15.209 requirement,Only if the test result comply with FCC part 15C : 15.247 and 15.209 requirement, then the host can be sold legally.

Note: This equipment has been tested and found to comply with the limits for a Class B digital device, pursuant to part 15 of the FCC Rules. These limits are designed to provide reasonable protection against harmful interference in a residential installation. This equipment generates uses and can radiate radio frequency energy and, if not installed and used in accordance with the instructions, may cause harmful interference to radio communications. However, there is no guarantee that interference will not occur in a particular installation. If this equipment does cause harmful interference to radio or television reception, which can be determined by turning the equipment off and on, the user is encouraged to try to correct the interference by one or more of the following measures:

-Reorient or relocate the receiving antenna.

-Increase the separation between the equipment and receiver.

-Connect the equipment into an outlet on a circuit different from that to which the receiver is connected.

-Consult the dealer or an experienced radio/TV technician for help.

#### **OEM INTEGRATION INSTRUCTIONS:**

This device is intended only for OEM integrators under the following conditions:

The module must be installed in the host equipment such that 20 cm is maintained between the antenna and users, and the transmitter module may not be co-located with any other transmitter or antenna. The module shall be only used with the internal on-board antenna that has been originally tested and certified with this module. External antennas are not supported. As long as these 3 conditions above are met, further transmitter test will not be required.

However, the OEM integrator is still responsible for testing their end-product for any additional compliance requirements required with this module installed (for example, digital device emissions, PC peripheral requirements, etc.). The end-product may need Verification testing, Declaration of Conformity testing, a Permissive Class II Change or new Certification. Please involve a FCC certification specialist in order to determine what will be exactly applicable for the end-product.

#### **Validity of using the module certification:**

In the event that these conditions cannot be met (for example certain laptop configurations or co-location with another transmitter), then the FCC authorization for this module in combination with the host equipment is no longer considered valid and the FCC ID of the module cannot be used on the final product. In these circumstances, the OEM integrator will be responsible for re-evaluating the end product (including the transmitter) and obtaining a separate FCC authorization. In such cases, please involve a FCC certification specialist in order to determine if a Permissive Class II Change or new Certification is required.

#### **Upgrade Firmware:**

The software provided for firmware upgrade will not be capable to affect any RF parameters as certified for the FCC for this module, in order to prevent compliance issues.

#### **End product labeling:**

This transmitter module is authorized only for use in device where the antenna may be installed such that 20 cm may be maintained between the antenna and users. The final end product must be labeled in a visible area with the following: "Contains FCC ID: 2AKS8DX-BT04-E02".

#### **Information that must be placed in the end user manual:**

The OEM integrator has to be aware not to provide information to the end user regarding how to install or remove this RF module in the user's manual of the end product which integrates this module. The end user manual shall include all required regulatory information/warning as show in this manual.

#### 2.2 List of applicable FCC rules

List the FCC rules that are applicable to the modular transmitter. These are the rules that specifically establish the bands of operation, the power, spurious emissions, and operating fundamental frequencies. DO NOT list compliance to unintentional-radiator rules (Part 15 Subpart B) since that is not a condition of a module grant that is extended to a host manufacturer. See also Section 2.10 below

concerning the need to notify host manufacturers that further testing is required.3 Explanation: This module meets the requirements of FCC part 15C(15.247).

#### 2.3 Summarize the specific operational use conditions

Describe use conditions that are applicable to the modular transmitter, including for example any limits on antennas, etc. For example, if point-to-point antennas are used that require reduction in power or compensation for cable loss, then this information must be in the instructions. If the use condition limitations extend to professional users, then instructions must state that this information also extends to the host manufacturer's instruction manual. In addition, certain information may also be needed, such as peak gain per frequency band and minimum gain, specifically for master devices in 5 GHz DFS bands. Explanation: The EUT has a Integral Antenna , and the antenna use a permanently attached antenna which is not replaceable.

#### 2.4 Limited module procedures

If a modular transmitter is approved as a "limited module," then the module manufacturer is responsible for approving the host environment that the limited module is used with. The manufacturer of a limited module must describe, both in the filing and in the installation instructions, the alternative means that the limited module manufacturer uses to verify that the host meets the necessary requirements to satisfy the module limiting conditions.

A limited module manufacturer has the flexibility to define its alternative method to address the conditions that limit the initial approval, such as: shielding, minimum signaling amplitude, buffered modulation/data inputs, or power supply regulation. The alternative method could include that the limited module manufacturer reviews detailed test data or host designs prior to giving the host manufacturer approval.

This limited module procedure is also applicable for RF exposure evaluation when it is necessary to demonstrate compliance in a specific host. The module manufacturer must state how control of the product into which the modular transmitter will be installed will be maintained such that full compliance of the product is always ensured. For additional hosts other than the specific host originally granted with a limited module, a Class II permissive change is required on the module grant to register the additional host as a specific host also approved with the module. Explanation: The Module is not a limited module.

#### 2.5 Trace antenna designs

For a modular transmitter with trace antenna designs, see the guidance in Question 11 of KDB Publication 996369 D02 FAQ – Modules for Micro-Strip Antennas and traces. The integration information shall include for the TCB review the integration instructions for the following aspects: layout of trace design, parts list (BOM), antenna, connectors, and isolation requirements.

a) Information that includes permitted variances (e.g., trace boundary limits, thickness, length, width,shape(s),

dielectric constant, and impedance as applicable for each type of antenna);

- b) Each design shall be considered a different type (e.g., antenna length in multiple(s) of frequency,the wavelength, and antenna shape (traces in phase) can affect antenna gain and must be considered); c) The parameters shall be provided in a manner permitting host manufacturers to design the printed circuit (PC) board layout;
- d) Appropriate parts by manufacturer and specifications;
- e) Test procedures for design verification; and
- f) Production test procedures for ensuring compliance.

The module grantee shall provide a notice that any deviation(s) from the defined parameters of the antenna trace, as described by the instructions, require that the host product manufacturer must notify the module grantee that they wish to change the antenna trace design. In this case, a Class II permissive change application is required to be filed by the grantee, or the host manufacturer can take responsibility through the change in FCC ID (new application) procedure followed by a Class II permissive change application.

Explanation: Yes, The module with Integral antenna designs, Please refer to the antenna specification book for antenna dimensions.

#### 2.6 RF exposure considerations

It is essential for module grantees to clearly and explicitly state the RF exposure conditions that permit a host product manufacturer to use the module. Two types of instructions are required for RF exposure information: (1) to the host product manufacturer, to define the application conditions (mobile, portable – xx cm from a person's body); and (2) additional text needed for the host product manufacturer to provide to end users in their end-product manuals. If RF exposure statements and use conditions are not provided, then the host product manufacturer is required to take responsibility of the module through a change in FCC ID (new application).

Explanation: This module complies with FCC RF radiation exposure limits set forth for an uncontrolled environment, This equipment should be installed and operated with a minimum distance of 20 centimeters between the radiator and your body." This module is designed to comply with the FCC statement, FCC ID is: 2AKS8DX-BT04-E02.

#### 2.7 Antennas

A list of antennas included in the application for certification must be provided in the instructions. For modular transmitters approved as limited modules, all applicable professional installer instructions must be included as part of the information to the host product manufacturer. The antenna list shall also identify the antenna types (monopole, PIFA, dipole, etc. (note that for example an "omni-directional antenna" is not considered to be a specific "antenna type")).

For situations where the host product manufacturer is responsible for an external connector, for example with an RF pin and antenna trace design, the integration instructions shall inform the installer that unique antenna connector must be used on the Part 15 authorized transmitters used in the host product. The module manufacturers shall provide a list of acceptable unique connectors.

Explanation: The EUT has a Integral Antenna, and the antenna use a permanently attached antenna which is unique.

#### 2.8 Label and compliance information

Grantees are responsible for the continued compliance of their modules to the FCC rules. This includes advising host product manufacturers that they need to provide a physical or e-label stating "Contains FCC ID" with their finished product. See Guidelines for Labeling and User Information for RF Devices – KDB Publication 784748.

Explanation:The host system using this module, should have label in a visible area indicated the following texts: "Contains FCC ID: 2AKS8DX-BT04-E02."

#### 2.9 Information on test modes and additional testing requirements5

Additional guidance for testing host products is given in KDB Publication 996369 D04 Module Integration Guide. Test modes should take into consideration different operational conditions for a stand-alone

modular transmitter in a host, as well as for multiple simultaneously transmitting modules or other transmitters in a host product.

The grantee should provide information on how to configure test modes for host product evaluation for different operational conditions for a stand-alone modular transmitter in a host, versus with multiple, simultaneously transmitting modules or other transmitters in a host.

Grantees can increase the utility of their modular transmitters by providing special means, modes, or instructions that simulates or characterizes a connection by enabling a transmitter. This can greatly simplify a host manufacturer's determination that a module as installed in a host complies with FCC requirements.

Explanation: Top band can increase the utility of our modular transmitters by providing instructions that simulates or characterizes a connection by enabling a transmitter.

#### 2.10 Additional testing, Part 15 Subpart B disclaimer

The grantee should include a statement that the modular transmitter is only FCC authorized for the specific rule parts (i.e., FCC transmitter rules) listed on the grant, and that the host product manufacturer is responsible for compliance to any other FCC rules that apply to the host not covered by the modular transmitter grant of certification. If the grantee markets their product as being Part 15 Subpart B compliant (when it also contains unintentional-radiator digital circuity), then the grantee shall provide a notice stating that the final host product still requires Part 15 Subpart B compliance testing with the modular transmitter installed.

Explanation: The module without unintentional-radiator digital circuity, so the module does not require an evaluation by FCC Part 15 Subpart B. The host shoule be evaluated by the FCC Subpart B.